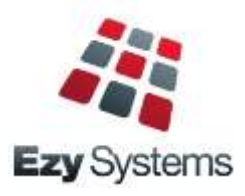

# *EzyAuction* **Newsletter October 2018 Upgrade**

# *New Clients*

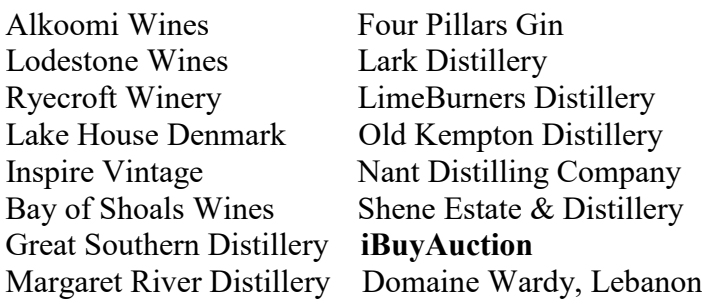

# *Add Recent Options To Favourites*

The menu options you have accessed in the past 60 days can be easily loaded on your Favourites menu. Select the new [Recent] button and then the [Add].

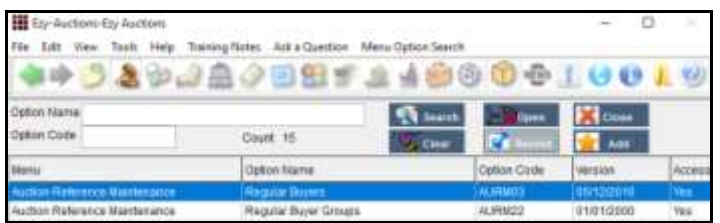

If you only require access to up-to 60 menu options, you could consider restricting your access to the Favourites menu only, removing menus all together.

The User Favourities Maintenance option can then be utilised to specify the sequence of the options.

# *Transactions Summary*

Report the number of auction and general accoutning transactions processed for specified date range.

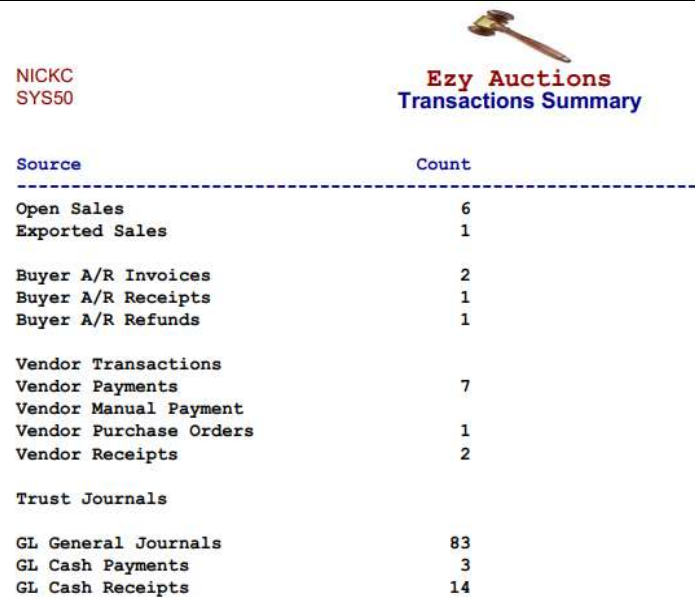

# *Christmas Holiday Closure*

The office will close midday Friday  $21<sup>st</sup>$  of December and reopen Wednesday 2nd of January. If urgent, please do not hesitate to contact Nick on  $+61$  (0)417 334 206.

# *Bank Reconciliation Import*

Presented transactions will be automatically flagged.

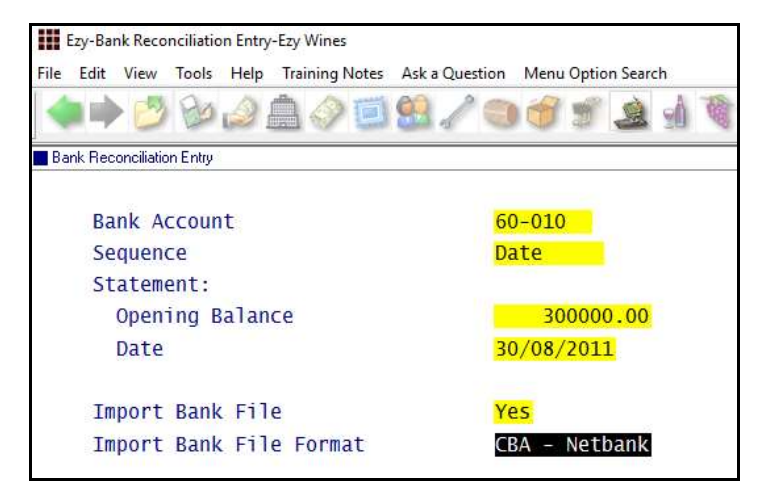

# *Catalogue Include Image*

Catalgue created using the Stationery Designer can include an image.

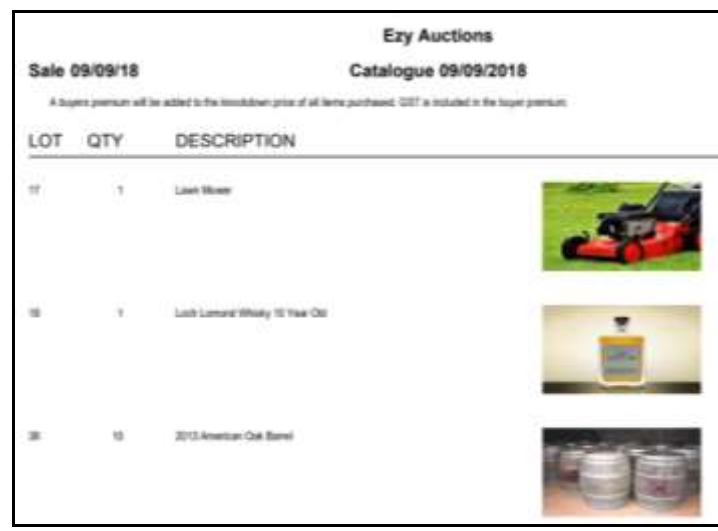

# *Vehicle Forms 4 & 6*

Vehicle Forms 4 & 6 can no be produced utilisng the Stationery Designer.

# *Barcode Lotting*

Mobile device with scanner can be utilised to lot sale.

# **Table of Contents**

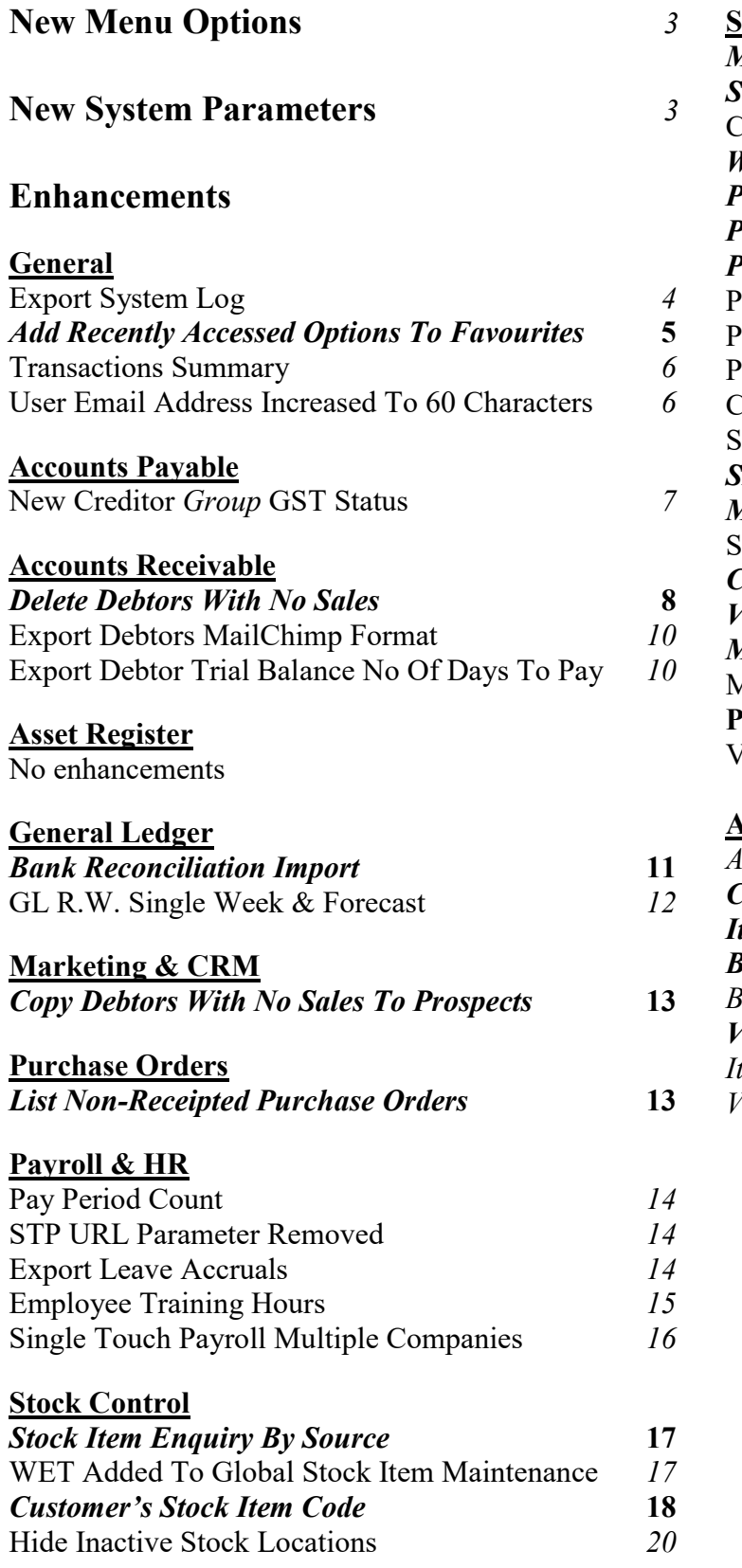

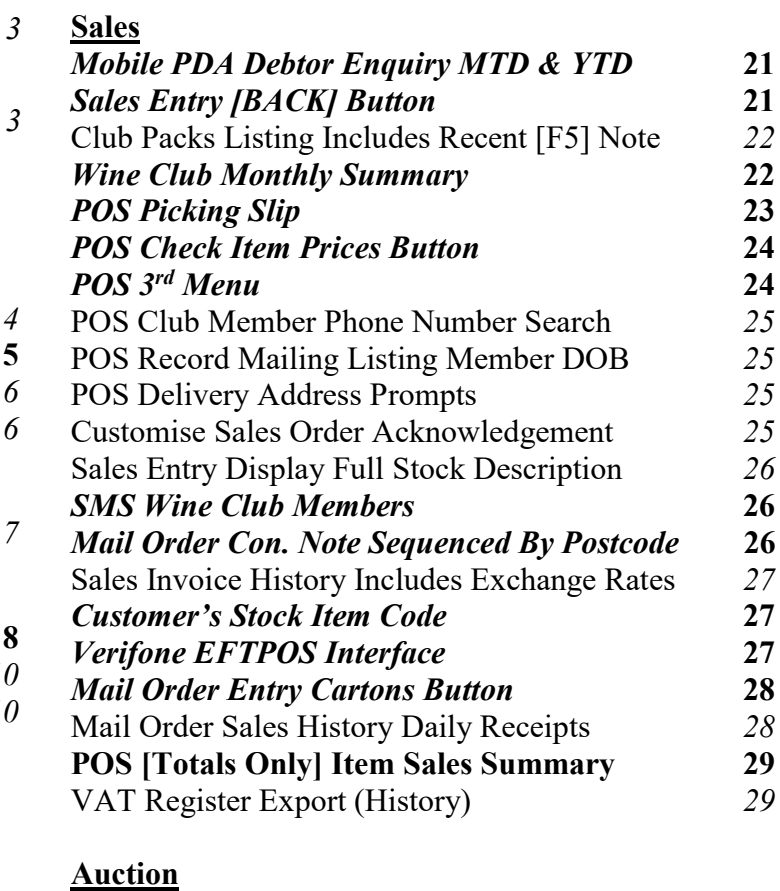

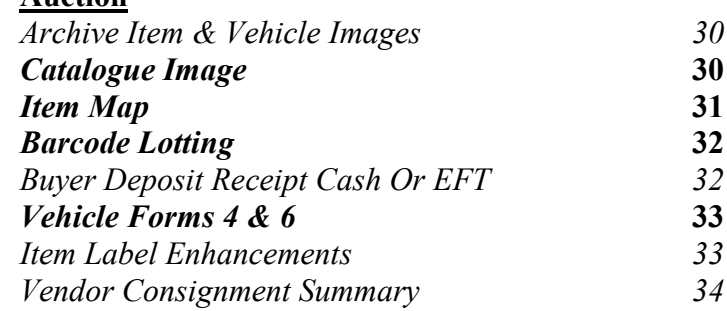

# <span id="page-2-0"></span>**New Menu Options**

*System Administration, Transactions Summary System Administration, Export System Log A/R Administration, Delete Debtors With No Sales Bank Reconciliation, Bank Rec. Reference Entry Bank Reconciliation, Bank Rec. Reference Listing Payroll Administration, Export Leave Accruals Wine Club, Export Mail Order Debtors Wine Club, Mail Order Monthly Summary Stock Reference, Debtor Group Stock Item Codes Stock Reference, Debtor Stock Item Mapping Stock Administration, Export Depletion Summary Cellar Door Sales, Cellar Door Sales Picking Slip Sales Administration, VAT Register Export (History)*

#### *Auction*

*Auction Vehicles, Vehicle Warranty – Form 4 Auction Vehicles, Vehicle No Warranty – Form 6 Auction Post Sales Reports, Vendor Consign. Summary Auction Administration, Import Online Sales*

# <span id="page-2-1"></span>**New System Parameters**

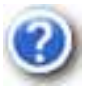

On selecting a system parameter press the [F10] key or select the Help button, top right of screen, to display helpful information.

*Stationery: POS Picking Slip Acc/Rec: Liquor Store Chains Group Sales Import: Daisy Chain Car. Reference Sales Import: Check Stock Allocation Sales: Entry, 3 Item Lines Sales Orders: Auto Confirm, Update Inv. C/Door: POS, Item Prices Button C/Door: POS, Open Both Freight Buttons C/Door: POS, Auto Prompt Contact Details C/Door: POS, Show Full Credit Card Pay: Payment Summary – Contact Email Pay: Payment Summary – Branch Number Pay: Single Touch Payroll By Group*

#### *Auction*

*Auction: PDA, Skip Lot Field Auction: Invoice Entry, Total "Each" Def. Auction: Item Entry, Record Prelim. Sale Auction: WEB, Import File Buyer Auction: WEB, Import Format Auction: WEB, Import File Prefix Auction: WEB, Import File Path Auction: Item Entry, Prompt Print Label Item Loc. Map: Area 1…18 Description Item Loc. Map: Number Of Areas (Max)*

# **General**

# **Export System Log**

New menu option.

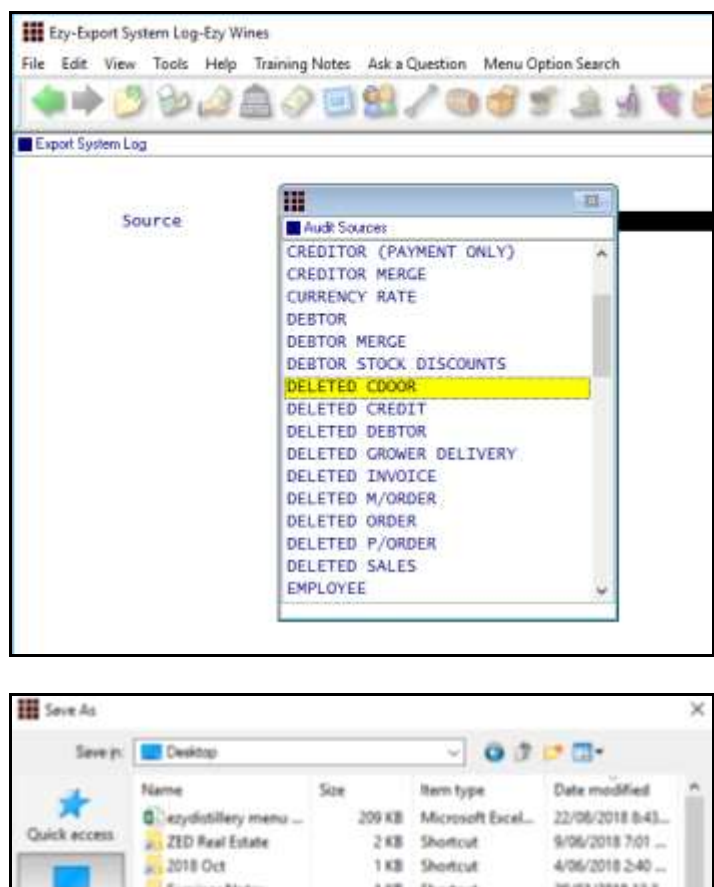

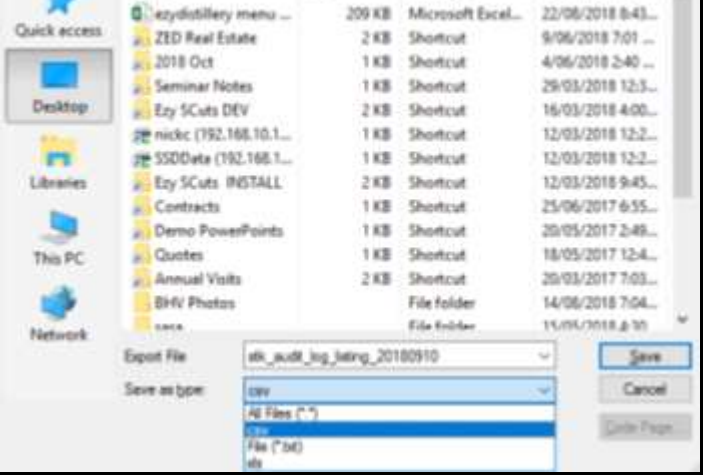

### **Scheduled**

The export can also be scheduled to run periodically by configuring MS Windows Scheduler to run SYS23BAT for specified number of days and source.

E.g. Export deleted cellar door sales dockets for the past 30 days and save export file in audit folder

```
..\foxfxp\sys23bat "deleted cdoor" c:\audit\ 30
```
# *Benefit*

• Interrogate activities by user(s) for specified transaction period using MS Excel.

> System Administration **Export System Log**

# **General** (cont'd)

# **Add Recently Accessed Options To Favourites**

The menu options you have accessed in the past 60 days can be easily loaded on your Favourites menu.

Select the Menu Option Search tab, select [Clear] and then select the [Recent] button.

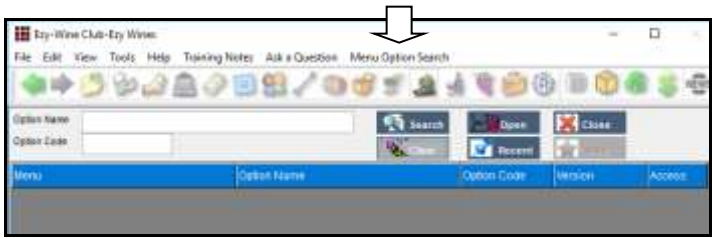

# Select the [Add] button.

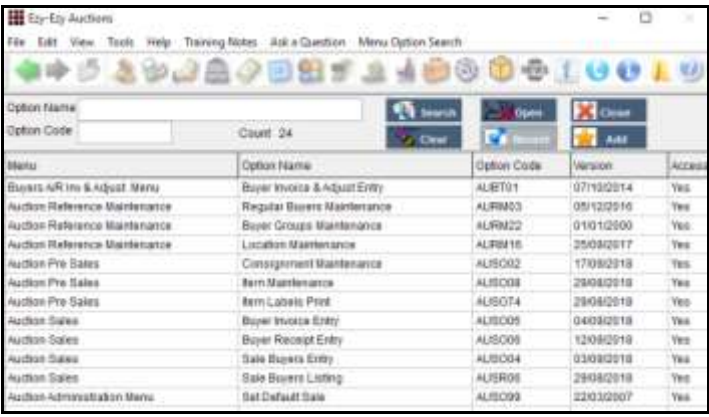

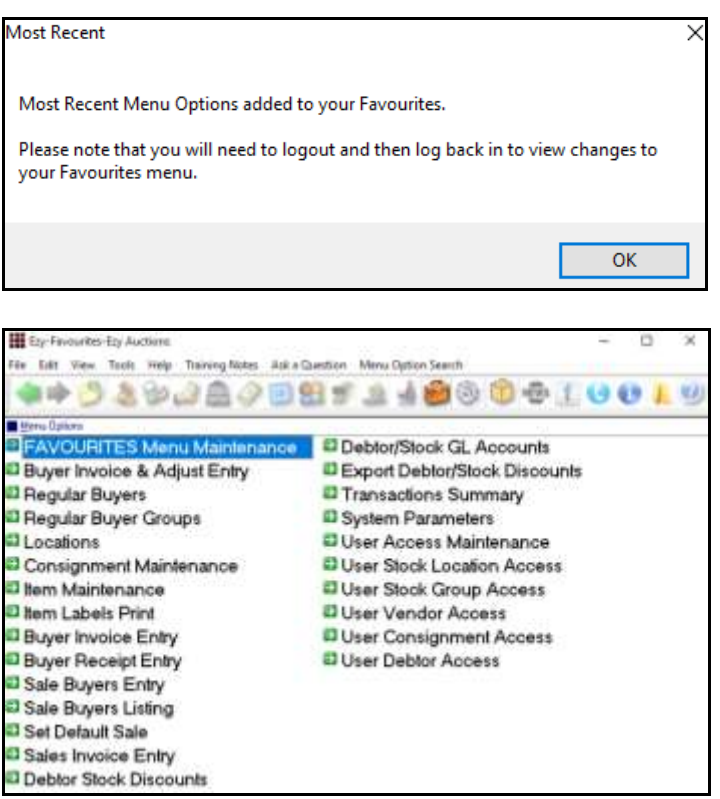

# *Benefit*

- Easier to find required options
- Remove need for sub-menus.

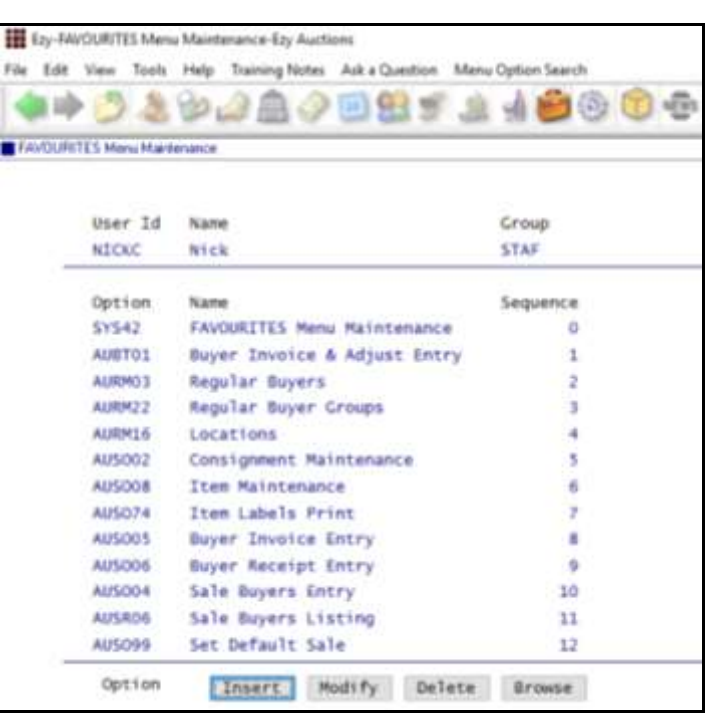

# General (cont'd)

### **Transactions Summary**

#### New report.

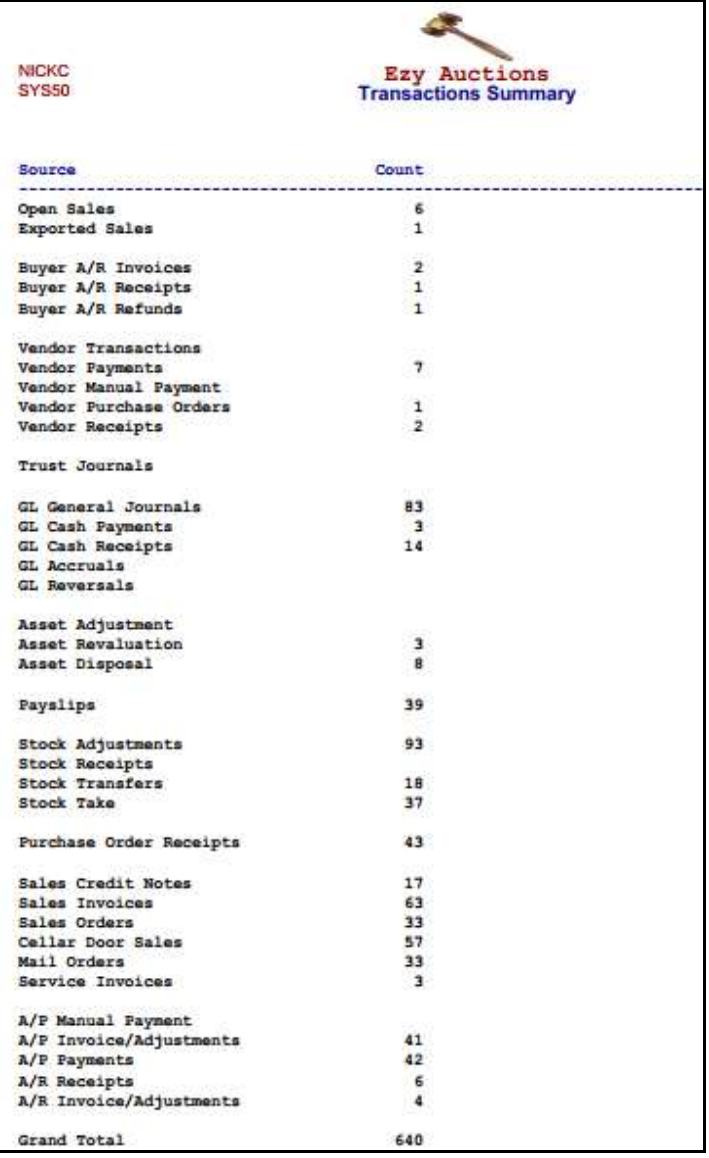

# *Benefit*

- Report workload in each department for specified transaction date range
- Compare changes in transactions processed for different years
- Report number of transactions being processed by staff.

System Administration **Transactions Summary**

> User Access **User Email**

# **User Email Address Increased To 60 Characters**

Email address has been increased from 40 to 60 characters.

# **Accounts Payable**

### **New Creditor** *Group* **GST Status**

'Group' has been added to the GST Status options.

When 'Group' is specified, the GST Acq. will need to be set to N/A when processing transactions.

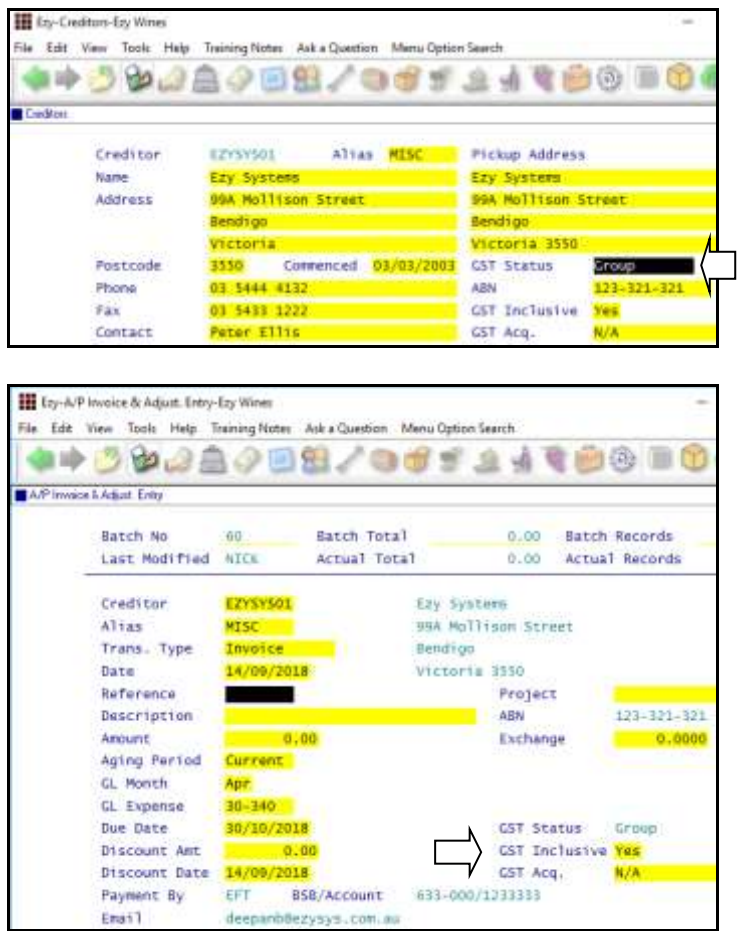

#### *Benefit*

• Process transactions between entities of the same GST group.

> Accounts Payable **Creditors** A/P Administration **Import Creditor Details** A/P Invoice & Adjustment **A/P Invoice & Adjust. Entry A/P Invoice & Adjust. Listing A/P Invoice & Adjust. Update** A/P Periodic Billing **A/P Periodic Billing Entry A/P Periodic Billing Listing A/P Periodic Billing Update** Stock Movements **Stock Receipts Entry Stock Receipts Listing Stock Receipts Update**

#### *GST Groups*

Two or more related entities may form a GST group if they satisfy certain membership requirements.

GST groups are treated as a single entity. Generally, transactions between group members are ignored for GST purposes. So you don't have to pay GST and you can't claim GST credits on these transactions.

One entity, known as the representative member, manages the group's GST affairs. The representative member is responsible for the GST payable and can claim the GST credits on transactions undertaken by group members (except transactions between group members).

The representative member is the only group member who must complete the GST component of an activity statement. In doing this, the representative member will effectively be accounting for the group's total GST liability.

# **Accounts Receivable**

### **Delete Debtors With No Sales**

The Debtor listing can be utilised to report Debtors with no sales. Ensure that the "Print Debtors" is set to *All* so as to include Debtors flagged as inactive.

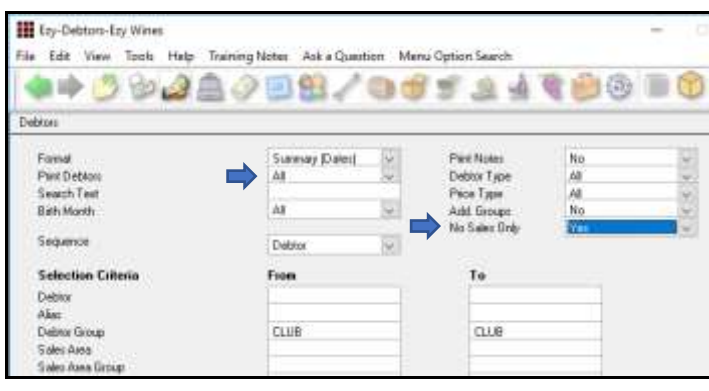

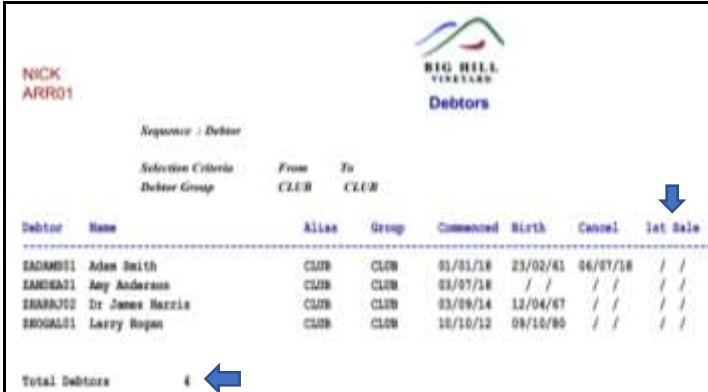

You may want to create these Debtors as Prospects before deleting them.

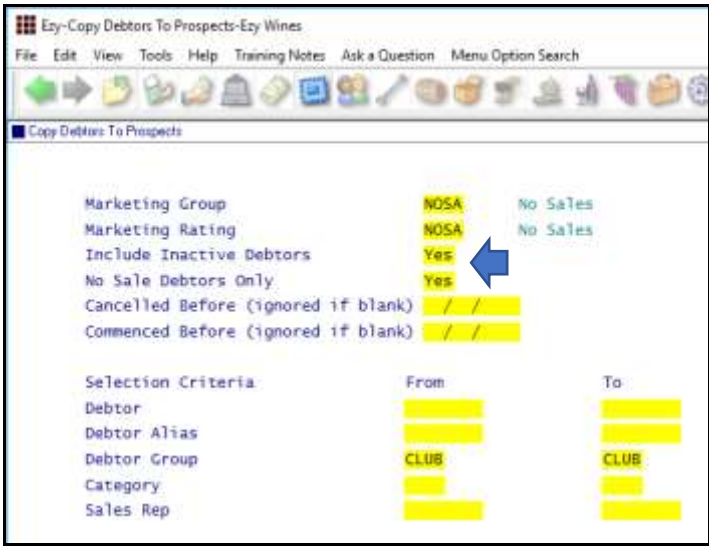

**Note:** A specific marketing group or rating could be setup so that these Prospects can be easily identified.

### *Benefit*

- Copy Debtors with no sales to CRM
- Delete Debtors with no sales
- Reduce number of Debtors.

Accounts Receivable Reports **Debtors** Marketing Administration **Copy Debtors To Prospects** A/R Administration **Delete Debtors With No Sales**

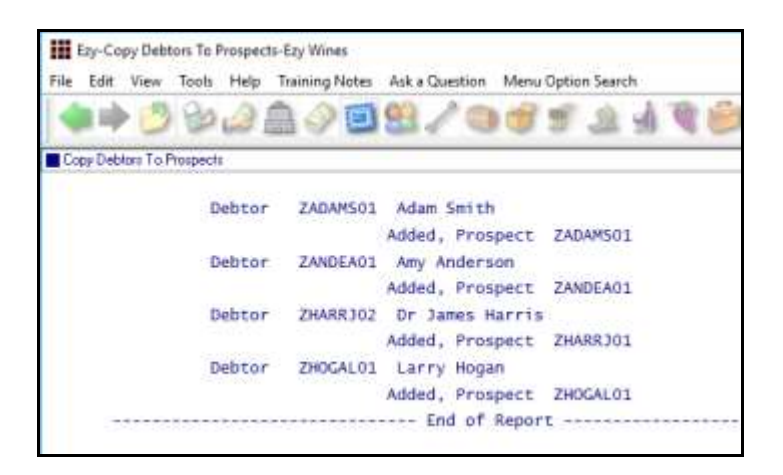

# **Accounts Receivable** (cont'd)

### **Delete Debtors With No Sales** (cont'd)

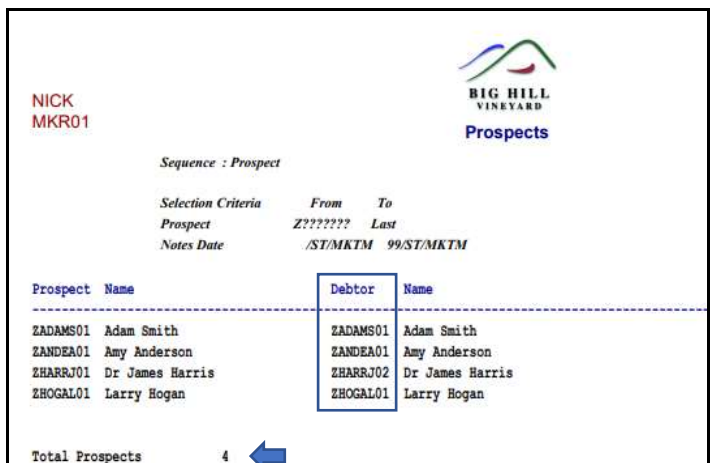

Check how many Prospects were created.

#### *Marketing: Debtor Interface*

Regardless of whether this system parameter is set to Yes or No, the Debtor code will be recorded against each Prospect.

#### **Note**

Prospect will not be created when Debtor's code and/or email address exists against a Prospect.

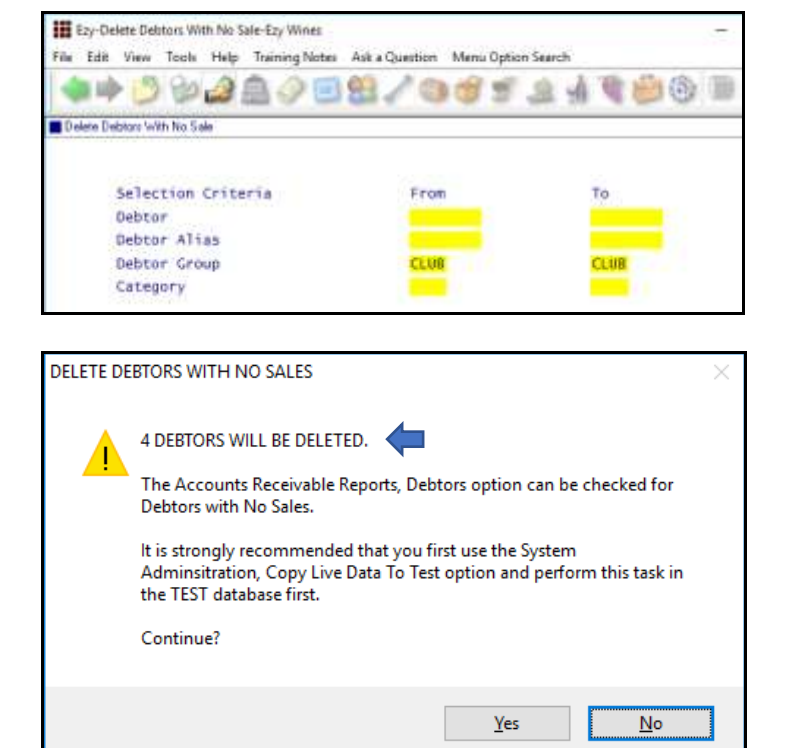

Debtors are deleted and codes removed from Prospects!

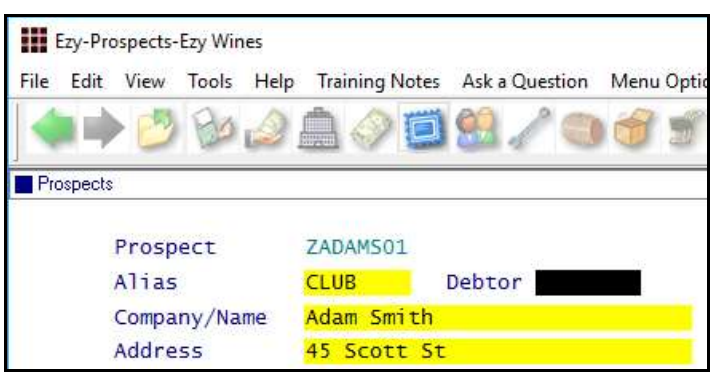

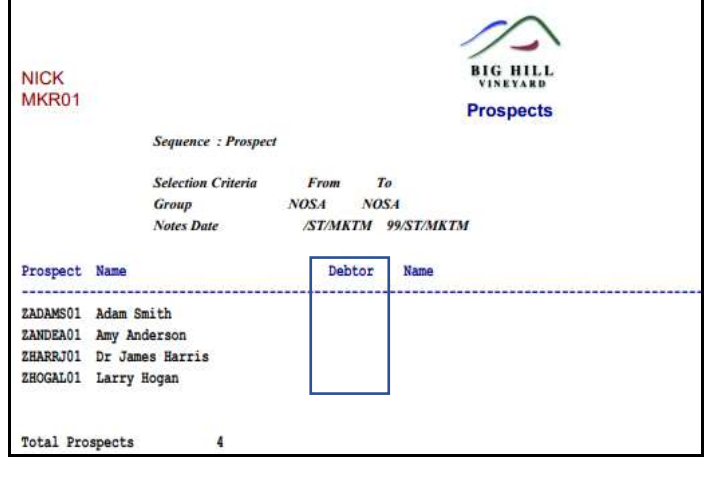

# **Accounts Receivable** (cont'd)

# **Export Debtors MailChimp Format**

'MailChimp' has been added to the Format options.

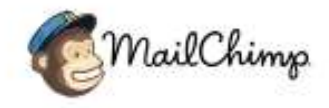

# **Export Debtor Trial Balance No Of Days To Pay**

The average number of days to pay has been appended to the export file.

# *Benefit*

• Utilise MailChimp format for bulk emails to mailing list members.

> A/R Administration **Export Debtor Details**

A/R Administration **Export Debtor Trial Balance**

# **General Ledger**

### **Bank Reconciliation Import**

Bank Rec. Reference Entry and Listing options have been introduced.

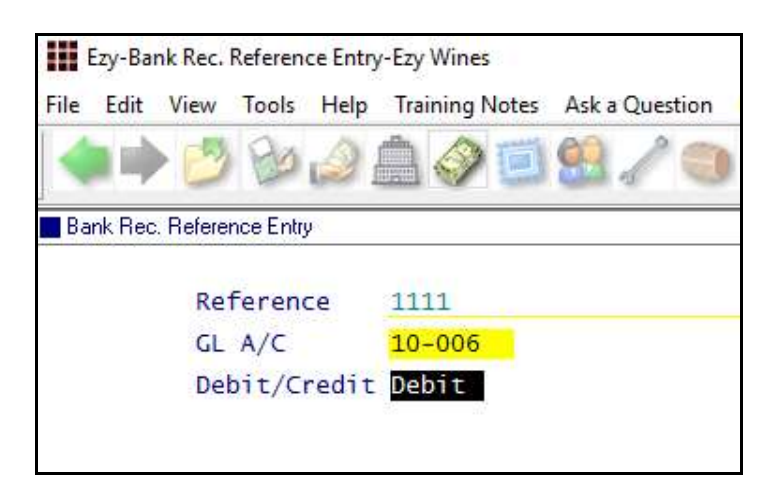

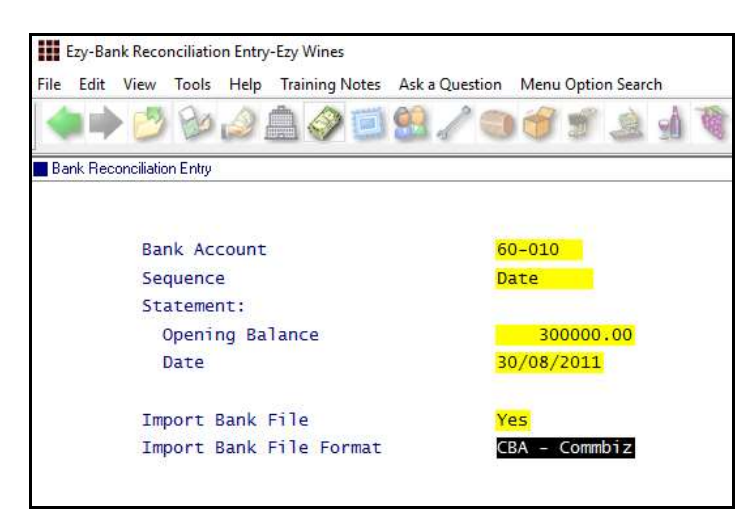

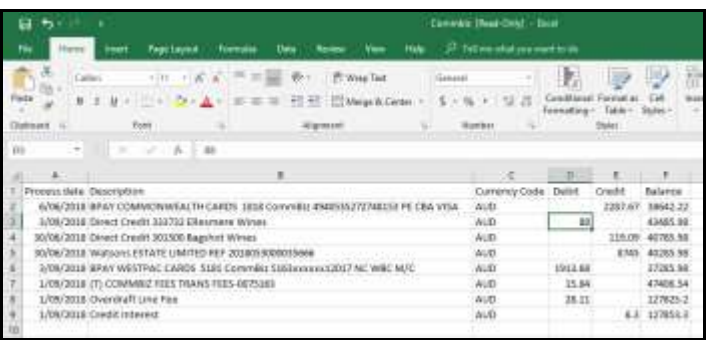

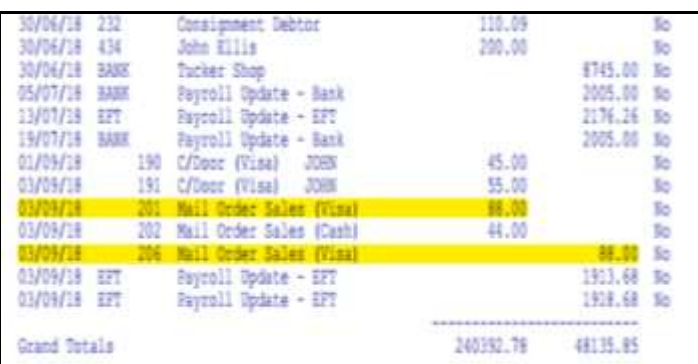

### *Benefit*

- Streamline reconciliation
- Save time and reduce errors.

Bank Reconciliation **Bank Rec. Reference Entry Bank Rec. Reference Listing Bank Reconciliation Entry**

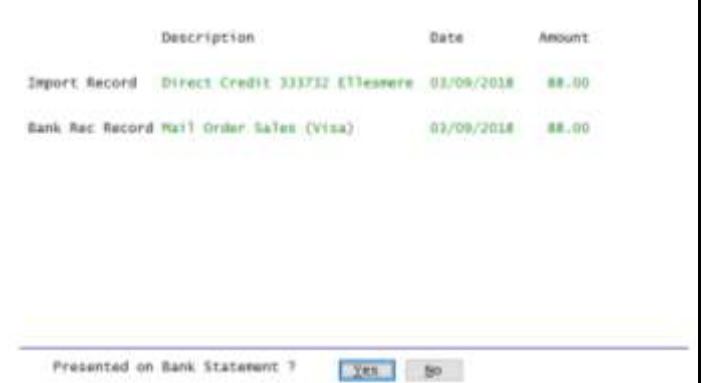

# **General Ledger** (cont'd)

#### **GL R.W. Single Week & Forecast**

'Single Week & Forecast' has been added to the Report Format options which is based on the budget format.

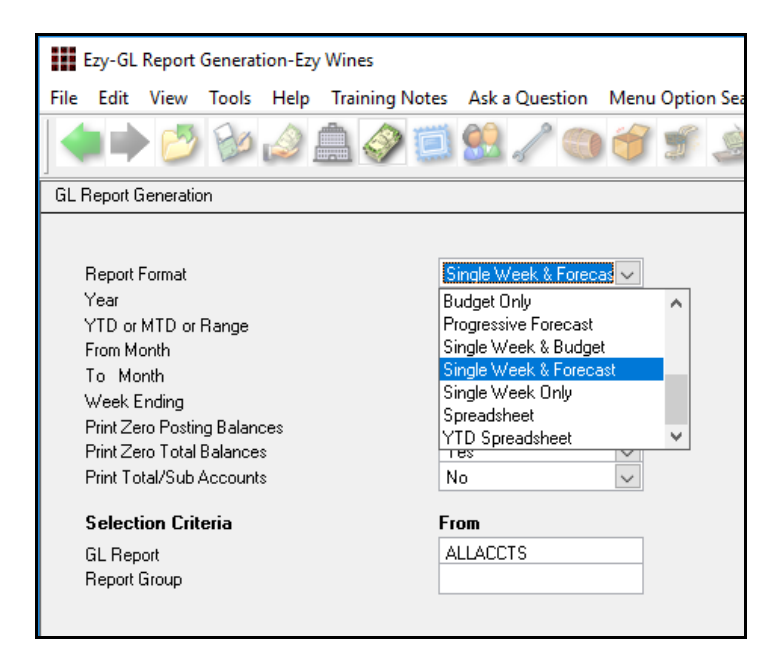

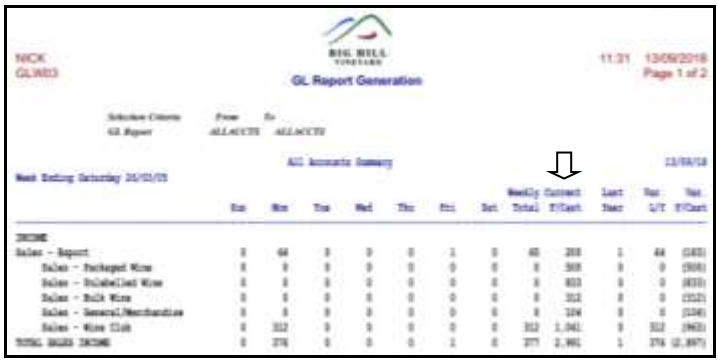

### *Benefit*

• New format.

GL Report Writer **GL Report Generation**

# **Marketing & CRM**

# **Copy Debtors With No Sales To Prospects**

Refer to *Delete Debtors With No Sales* enhancement in the Accounts Receivable section for detail.

### *Benefit*

• Save Debtors with no sales as Prospects before deleting them.

> Marketing Administration **Copy Debtors To Prospects**

# **Purchase Orders**

# **List Non-Receipted Purchase Orders**

'Print Non-Receipted Orders Only' prompt has been added to the selection criteria.

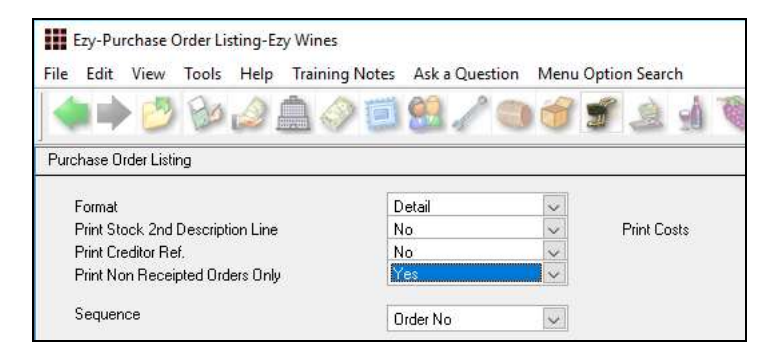

# **Purchase Order Entry [BACK] Button**

[BACK] button has been introduced on item screen.

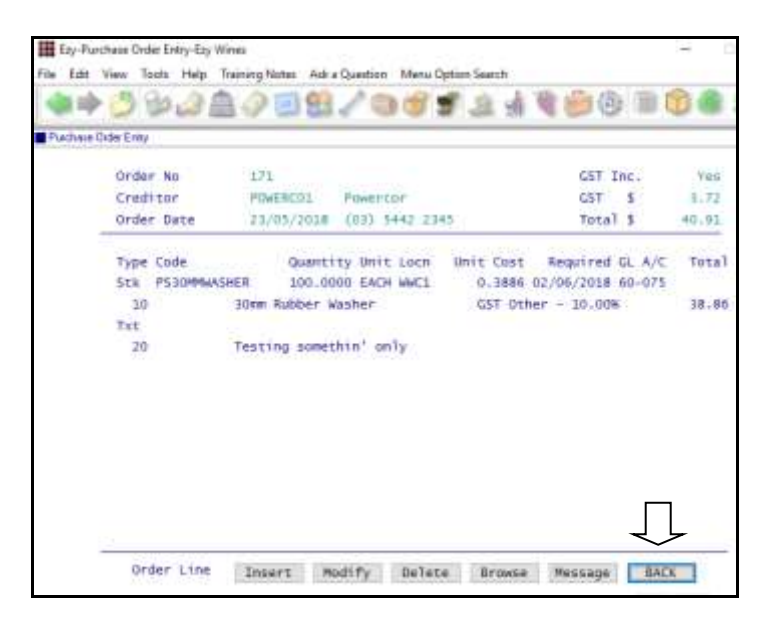

# *Benefit*

• List purchase orders that have not had any receipts and may need to be deleted because A/P Invoice was processed instead.

> Purchase Orders **Purchase Order Listing**

### *Benefit*

- Easier to return to first screen
- Save time.

Purchase Orders **Purchase Order Entry**

# **Payroll & HR**

# **Pay Period Count**

Count for each pay period has been added.

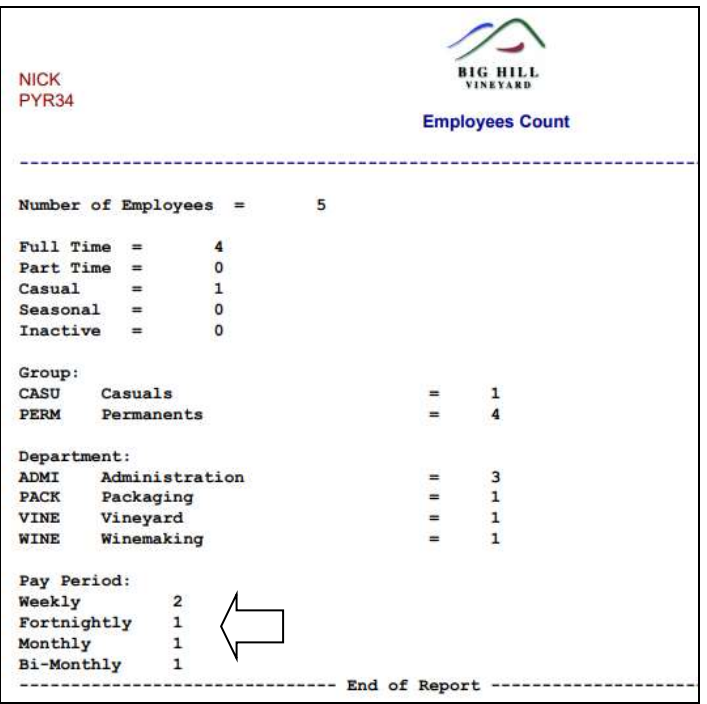

### *Benefit*

• Report number of employees for each pay period.

> Payroll Reference Reports **Employee Count**

#### **STP URL Parameter Removed**

The 'URL Parameter' prompt has been removed as the setting is the same for all clients and has been hardcoded in the Generate program.

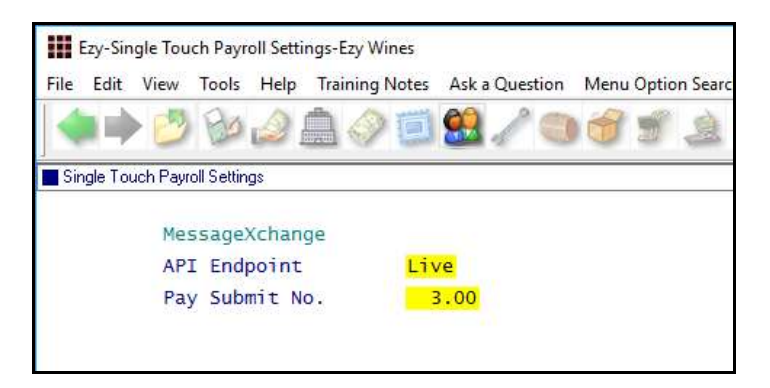

### **Export Leave Accruals**

New menu option.

#### *Benefit*

• Ensure that the group URL parameter is recorded correctly.

> Payroll Operations **Single Touch Payroll Generate** Payroll Administration **Single Touch Payroll Settings**

#### *Benefit*

• Report leave accrual balances using MS Excel.

> Payroll Administration **Export Leave Accruals**

# Payroll & HR (cont'd)

# **Employee Training Hours**

'Hours' prompt has been added.

#### E Ety-Employee Training-Ety Wines File Edit View Tools Help Training Notes Aska Question Mexic Option Search \*\*\*\*\*\*\*\*\*\*\*\*\*\*\*\*\*\*\*\*\* Einstein Trang Imployee MANLELO1 LONNAINE Altas **Department** UTHE Initials LH Title Mrs." Croup  $PERH$ Lorratoe **Given Names** Surnane Hanley ₹F Training Description  $\begin{array}{ccc} \text{Bays} & \text{Hours} \\ 1.0 & 0.00 \end{array}$ **Date:** Cost 21/08/2018 BASICCOM Basic Computing Skills 230.00 06/06/2018 ADVCACCT Advanced Cost Accounting  $5.0 \, 0.00$ 900.00 30/01/2018 FIREDRIL Fire Drill  $0.0 0.50$  $0.00$ OHAS Winery Training 10/10/2017 0H&S  $0.03.00$  $0.00$ III Ety-Employee Training-Ety Wines File Edit View Tools Help Training Notes Ask a Question Menu Option Search **\*\*\*\*\*\*\*\*\*\*\*\*\*\*\*\*\*\*\*\*** Enployee Training Employee HANLEUD1

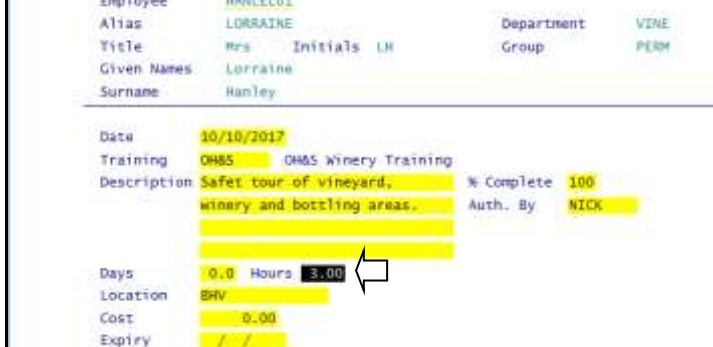

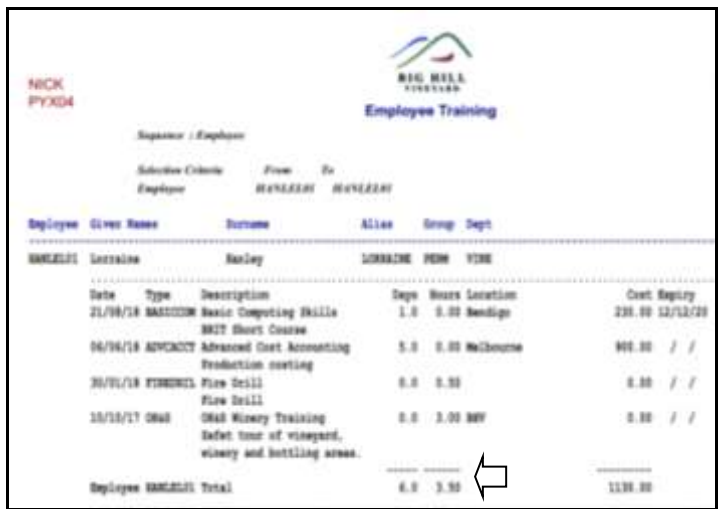

Total also added for both days and hours.

# *Benefit*

• Better track staff training.

Human Resources **Employee Training**

# Payroll & HR (cont'd)

# **Single Touch Payroll Multiple Companies**

# *Pay: Single Touch Payroll By Group*

If you have more than one company in the same database, set this new system parameter to Yes.

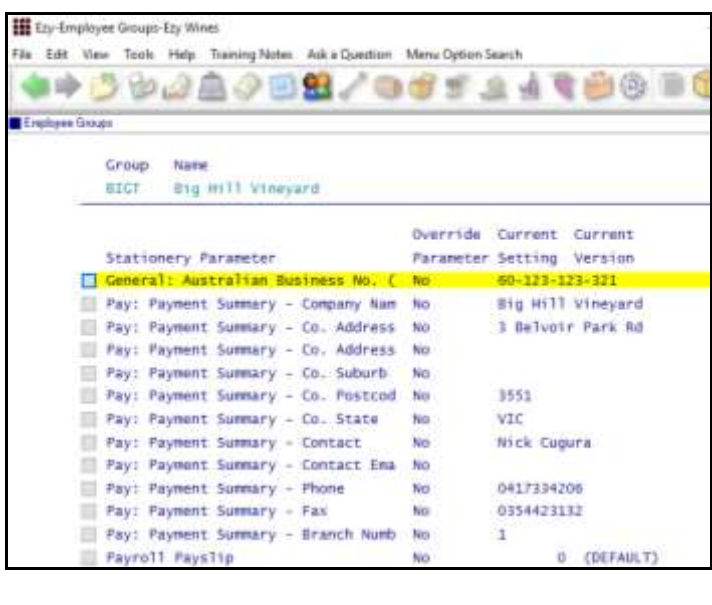

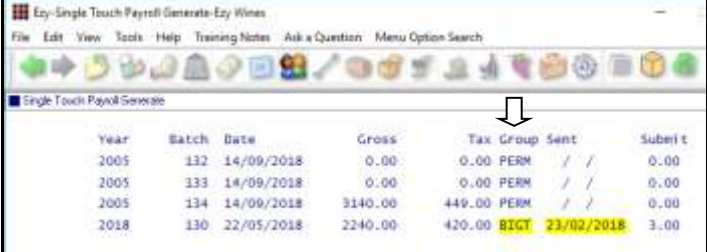

### *Benefit*

• Ability to record multiple ABNs and payment summary details in the same database.

> Payroll Reference **Employee Group** Payroll Operations **Payslips Update Single Touch Payroll Generate**

# **Stock Control**

# **Stock Item Enquiry By Source**

Source has been added.

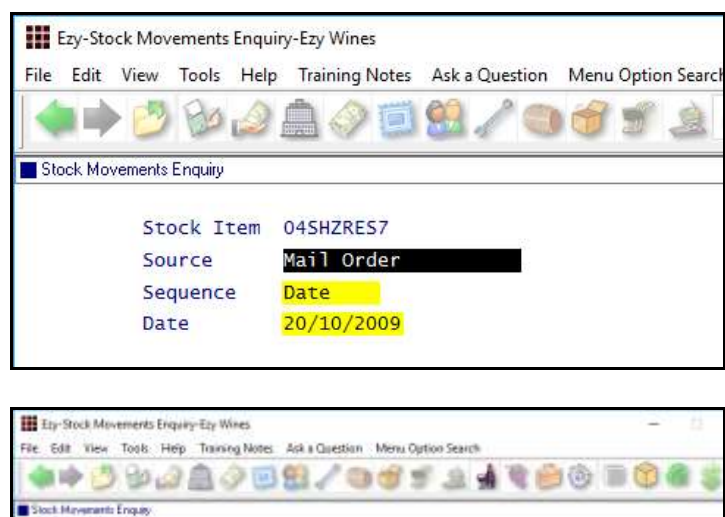

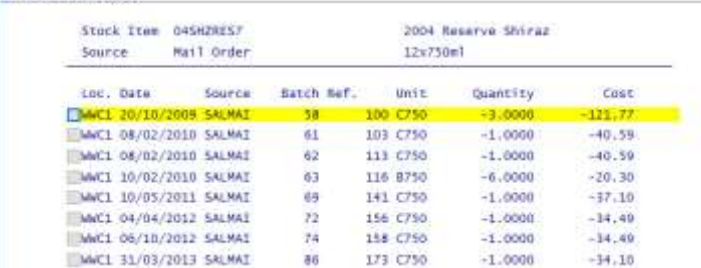

### **WET Added To Global Stock Item Maintenance**

WET Payable, Rebate and Blended prompts have been added.

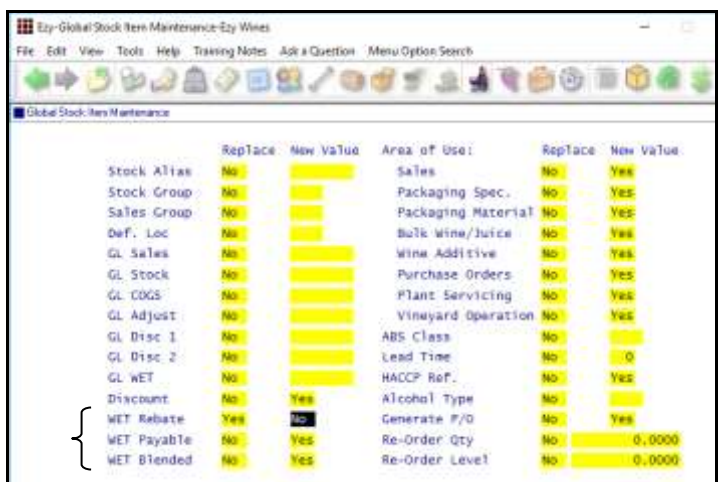

### *Benefit*

• Report stock movements for a specific module (such as mailing list, stock adjustments, purchase orders, etc).

> Stock Operations Reports **Stock Movements Enquiry**

#### *Benefit*

- Easily change WET settings for a range of stock items
- Save time.

Stock Administration **Global Stock Item Maintenance**

# **Stock Control** (cont'd)

### **Customer's Stock Item Code**

New menu option allowing you to record customer stock codes.

*Acc/Rec: Liquor Store Chains Group*

Record the Additional Debtor Group number to record the liquor chain against Debtors.

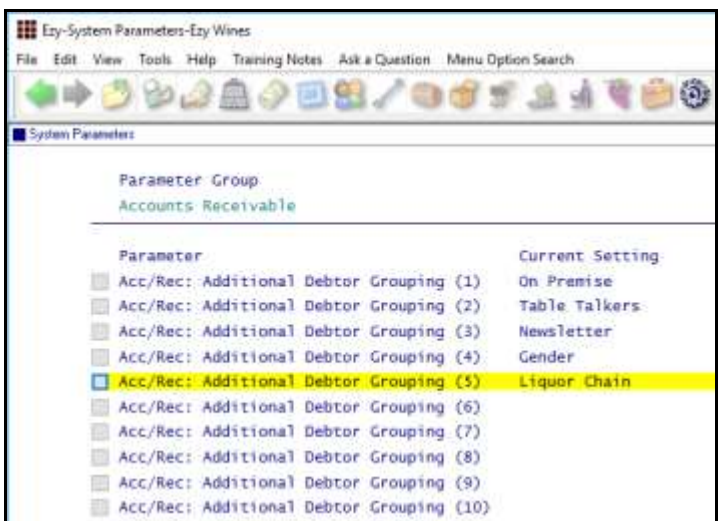

Note which additional debtor group number (1 to 10) is being used to record liquor chains.

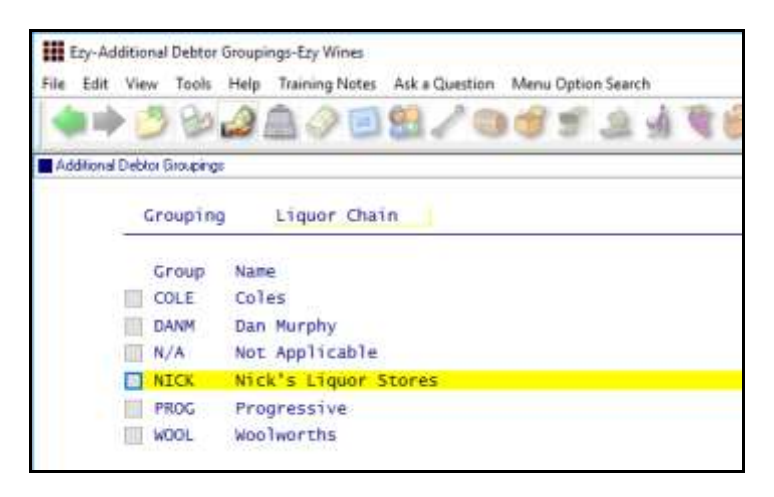

Record the applicable liquor chains against this group. Please note that a N/A group will also be required.

The A/R Administration, Global Debtor Maintenance option can be utilised to record a group for a range of Debtors, or the Accounts Receivable Maintenance, Debtor Additional Groups option can be utilised to change individual Debtors.

# *Benefit*

• Display customer's stock item codes on sales dockets.

> Stock Reference **Debtor Group Stock Item Codes** Sales **Sales Order Print Sales Invoice Print Sales Credit Note Print Credit Notes Print (History) Sales Invoices Print (History) Sales Order Print (History)**

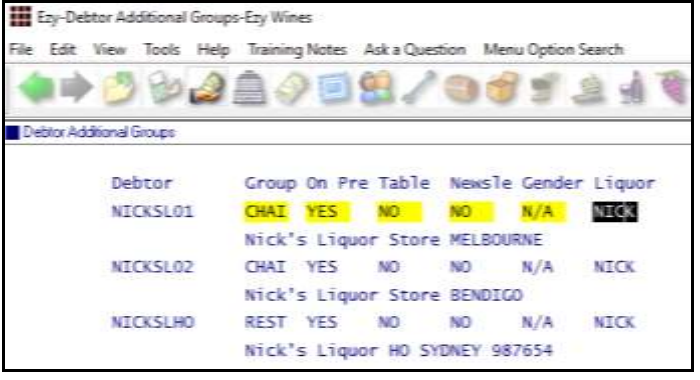

# **Stock Control** (cont'd)

**Customer's Stock Item Code** (cont'd)

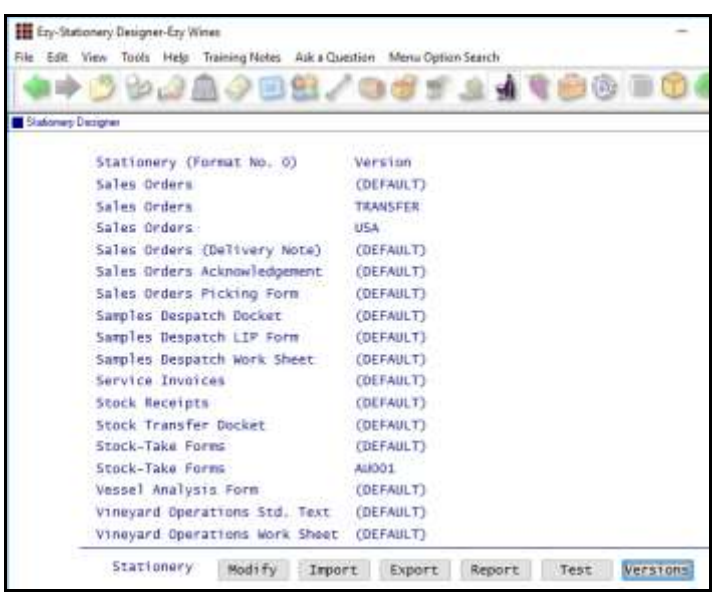

A new sales order, invoice and credit note version will need to be created for the chain.

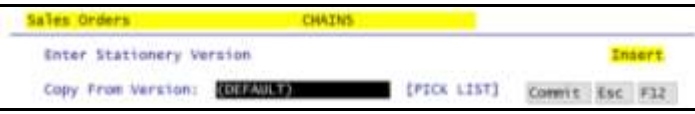

Utilise the Stationery Designer to create a new sales docket format that shows the customer's stock item code instead of yours.

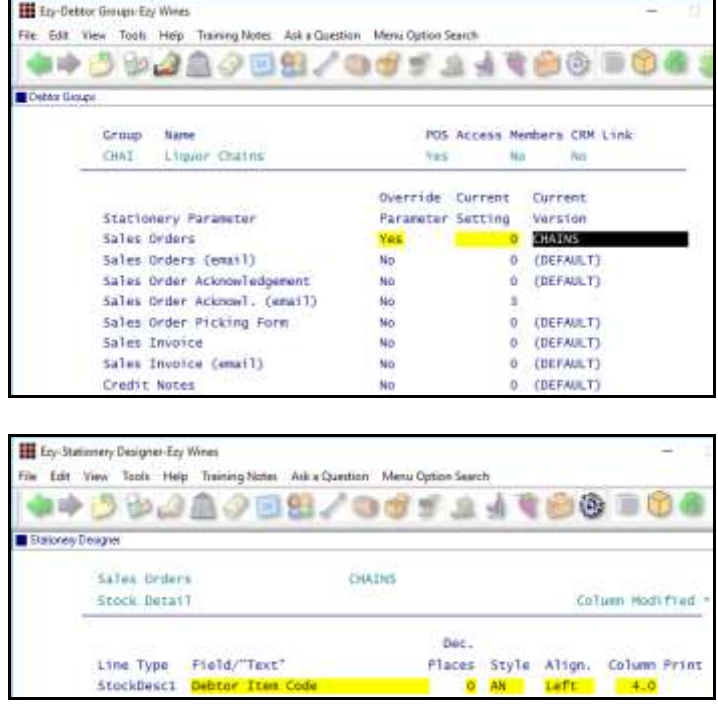

#### *Field*

Change 'Stock Item Code' to 'Debtor Item Code'.

# **Stock Control** (cont'd)

### **Customer's Stock Item Code** (cont'd)

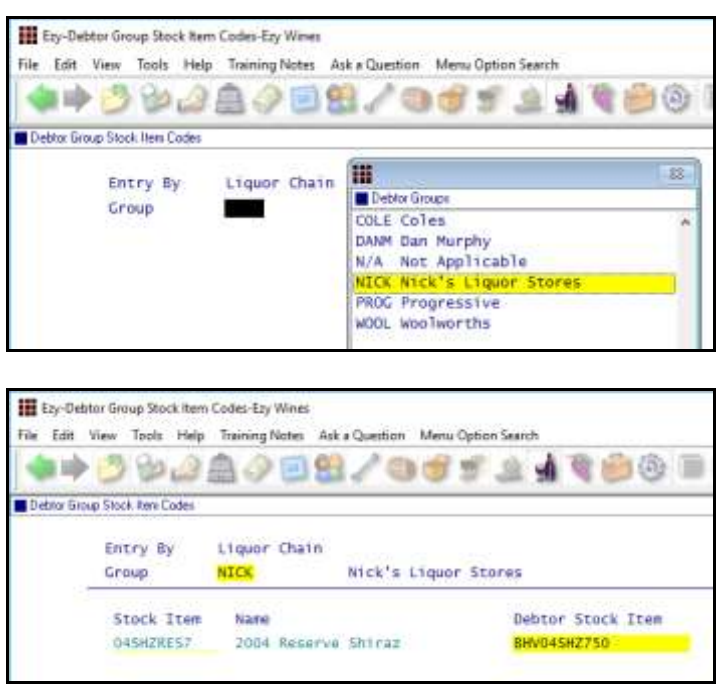

Record the liquor stores stock item code.

Process sales as per normal.

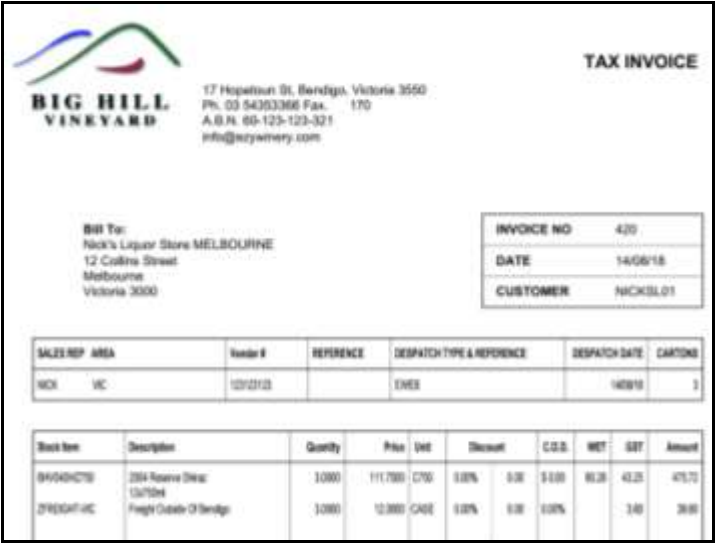

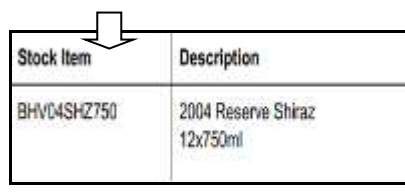

### **Hide Inactive Stock Locations**

System parameter "Stock: Maintain Inactive Stock Locations" has been introduced, defaulting to Yes.

# *Benefit*

• Reduce stock location pick list.

Stock Reference Maintenance **Stock Locations**

# **Sales**

# **Mobile PDA Debtor Enquiry MTD & YTD**

The [Sales] tab now prompts for year and month.

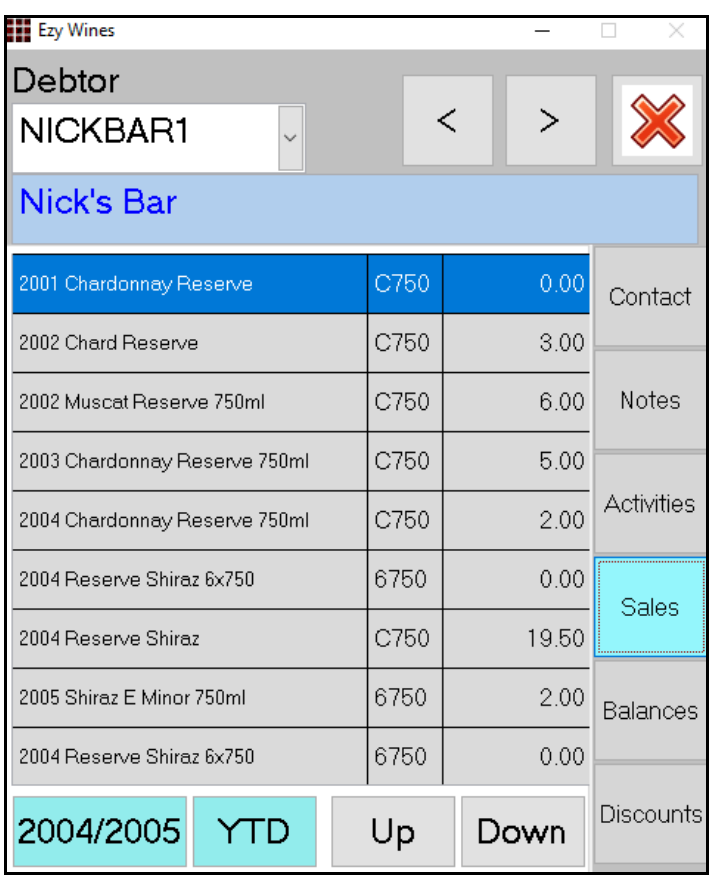

# **Sales Entry [BACK] Button**

[BACK] button has been introduced on item screen.

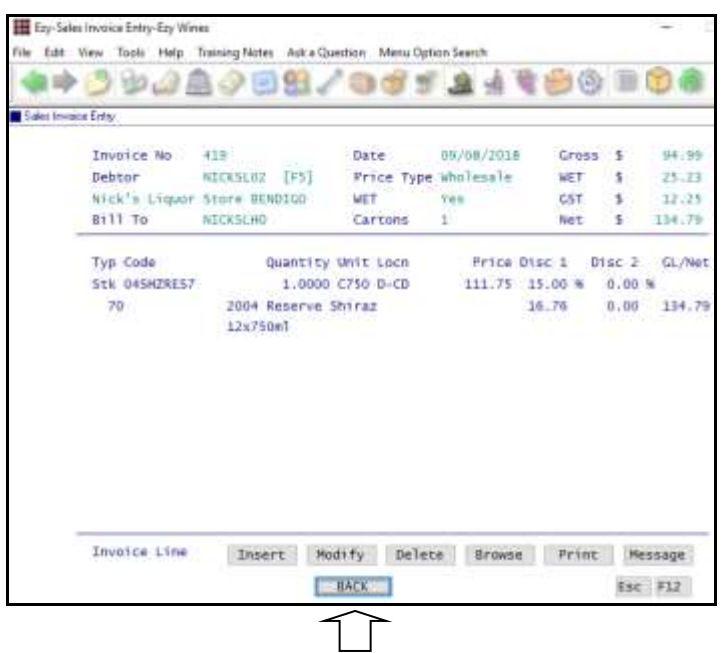

# *Benefit*

• Allow sales rep to check customer sales for specific period.

# **EzyPDA**

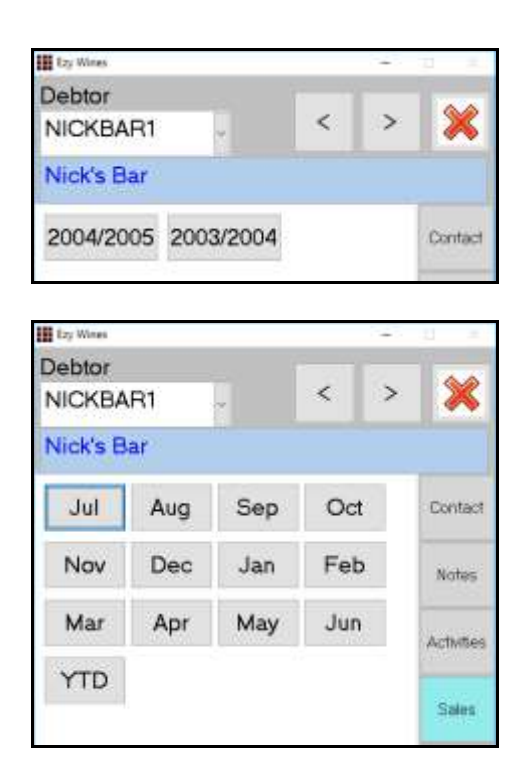

### *Benefit*

- Easier to return to first screen
- Save time.

Sales Orders **Sales Order Entry** Sales Invoices **Sales Invoice Entry** Wine Club **Mail Order Sales Entry**

# **Sales** (cont'd)

### **Club Packs Listing Includes Recent [F5] Note**

#### *Debtor Notes Category Print Recent Debtor Note(s)*

These 2 prompts have been added to the selection criteria allowing you to print notes ([F5]) recorded against club members in the last 30 days.

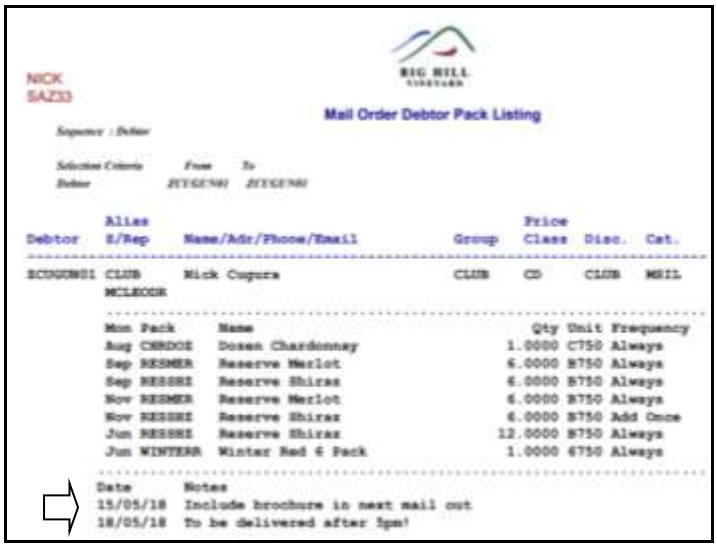

# *Benefit*

• Check for recent note that may impact on next mail out.

> Wine Club **Mail Order Debtor Pack Listing**

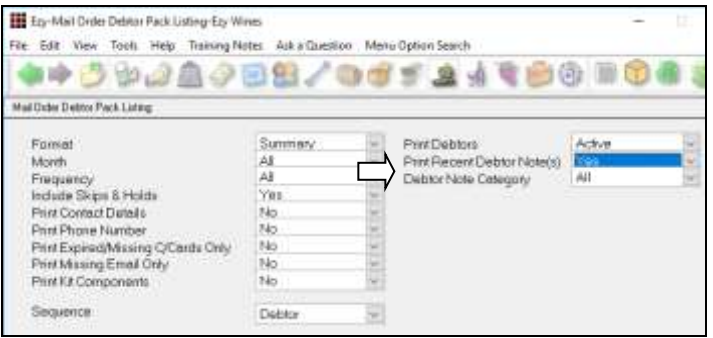

### **Wine Club Monthly Summary**

#### New menu option.

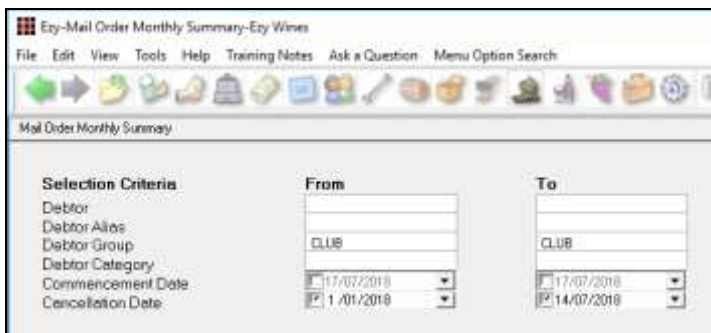

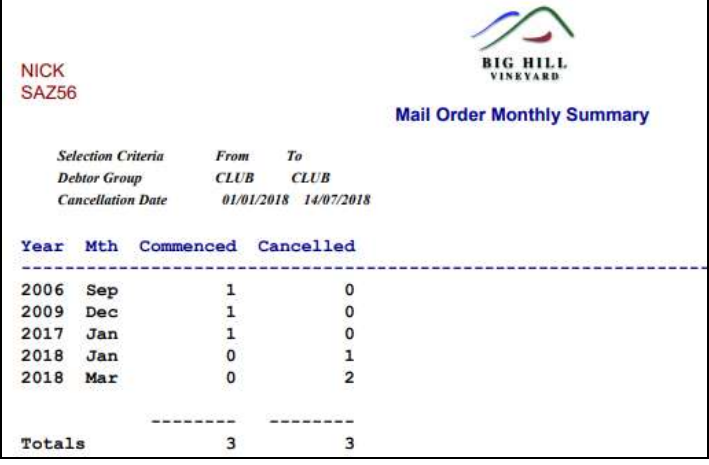

#### *Benefit*

• Report monthly club membership movements.

### Wine Club **Wine Club Monthly Summary**

# **POS Picking Slip**

"Kitchen Docket or Picking Slip" prompt has been added defaulting to Kitchen Docket.

It will need to be changed to Picking Slip for each user that accesses POS.

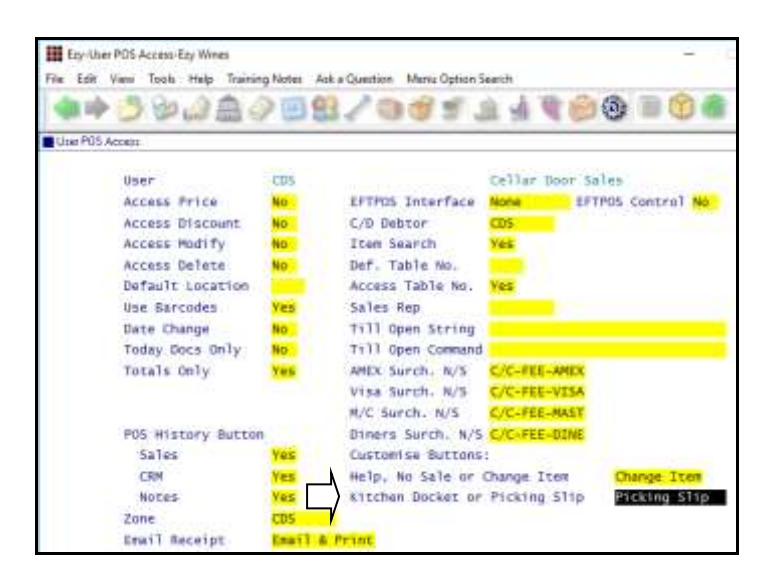

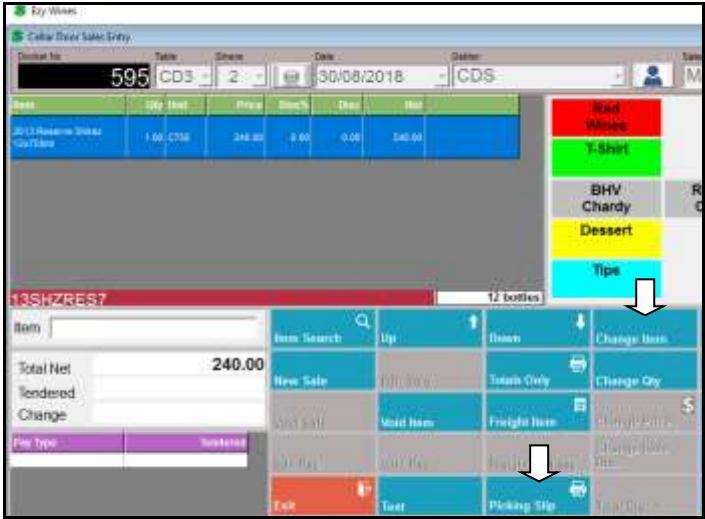

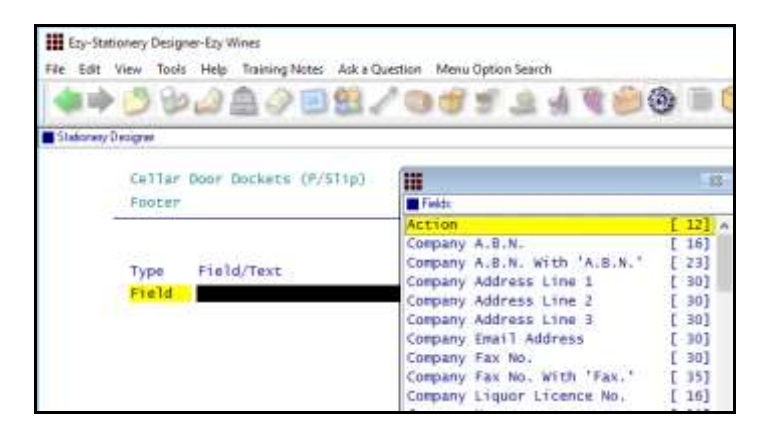

Action has been added to the Footer options.

### *Benefit*

• Print a picking slip in warehouse for wine to be brought to cellar door or customer to collect from 'pickup' area.

> **POS** User Access **User POS Access** System Administration **Stationery Designer**

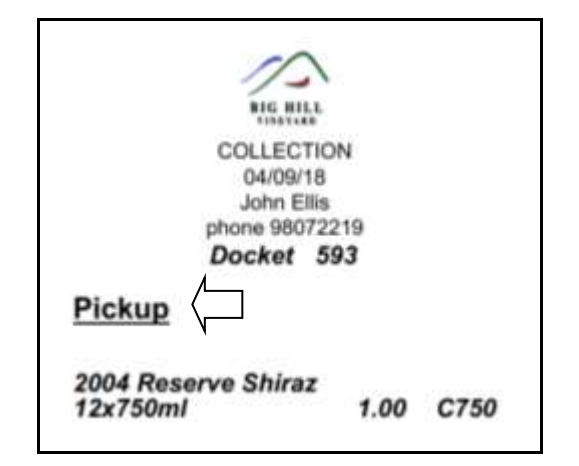

# **POS Check Item Prices**

System parameter "C/Door: POS, Item Prices Button" has been introduced to determine whether [Item Prices] button is available, defaulting to Yes.

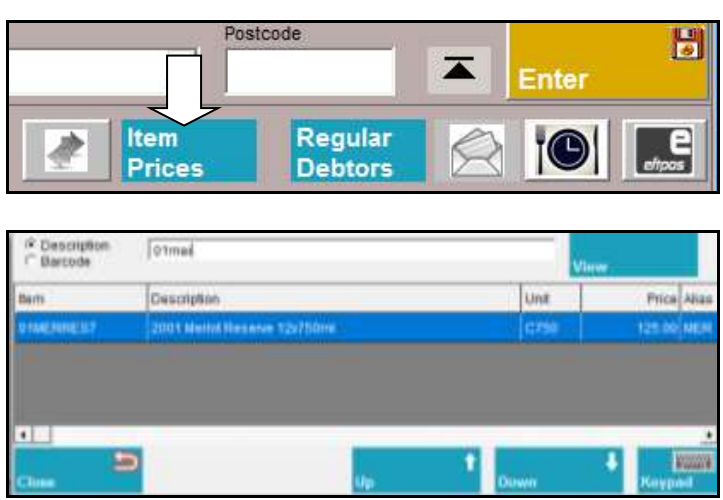

# **POS 3rd Menu**

Group type added to 2<sup>nd</sup> menu level.

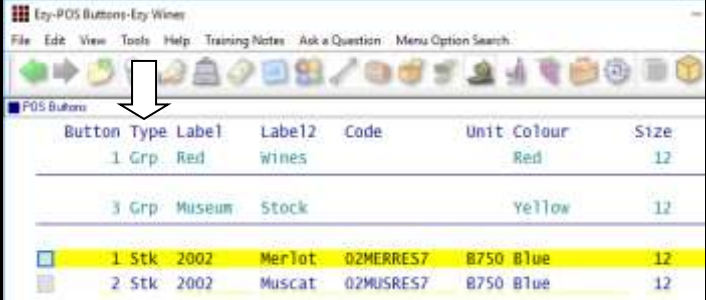

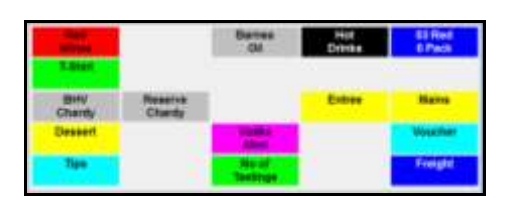

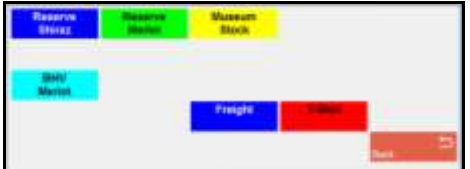

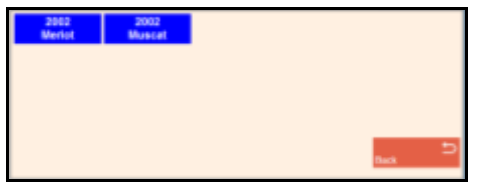

#### *Benefit*

- Easily check prices without need to open a sale
- Avoid creating empty dockets.

**POS**

#### *Benefit*

• Record a lot more buttons.

**POS** Sales Reference **POS Buttons**

# **Sales** (cont'd)

### **POS Club Member Phone Number Search**

Debtor search includes phone number.

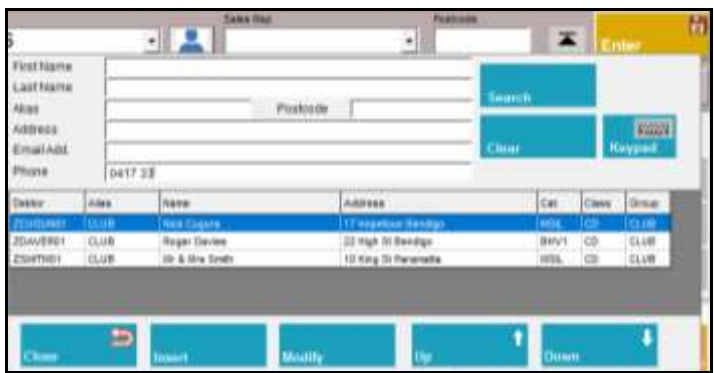

POS will check whether email or phone number has been recorded against a Debtor or Prospect.

# **POS Record Mailing Listing Member DOB**

Date of birth can also be recorded against mailing list member.

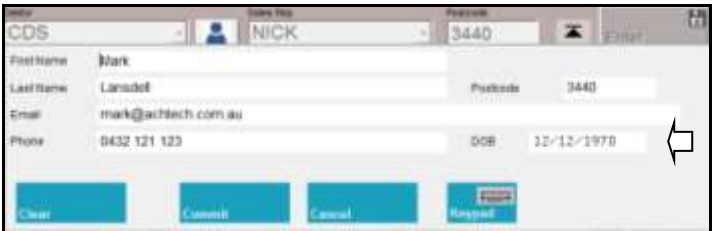

### **POS Delivery Address Prompts**

Freight details now have prompts so as to ensure that address is recorded correctly for eParcel.

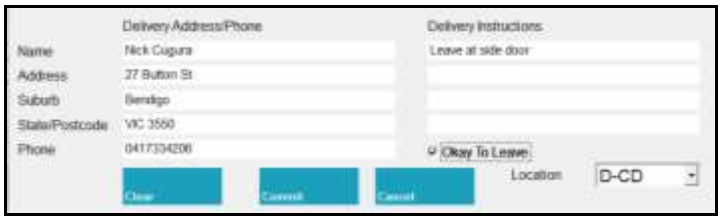

### **Customise Sales Order Acknowledgement**

Added to Stationery Designer for New Zealand.

# *Benefit*

- Avoid creating duplicate Debtors and/or Prospects
- Quicker and easier.

**POS**

# *Benefit*

Produce customised version.

System Administration **Stationery Designer** Sales Orders **Sales Order Acknowledge Print**

# **Sales Entry Display Full Stock Description**

New system parameter "Sales: Entry, 3 Item Lines" defaulting to No determines whether the stock item 2<sup>nd</sup> description line is displayed.

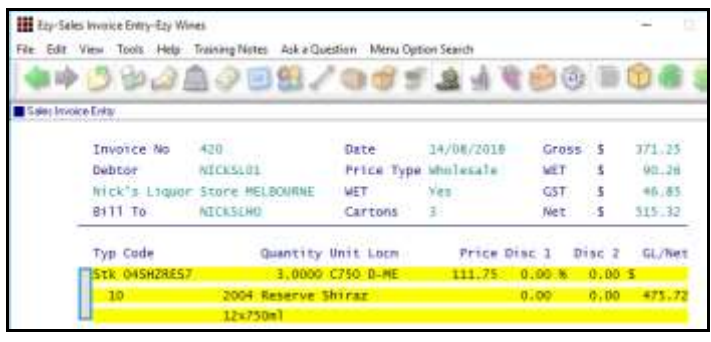

#### **SMS Wine Club Members**

New menu option can be utilised to produce a CSV, XLS, TXT or DBF file of *all* the club members in the next mail out or only those members *on hold* (ie. those with a credit card issue or stock is not available).

The export file includes the credit card details, phone number and email address. XLS is the best format!

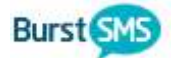

The CSV file can be utilised by products such as Burst to SMS *(text)* club members of imminent delivery.

#### **Mail Order Con. Note Sequenced By Postcode**

'Post Code' has been added to the sequence options and 'Con. Note Type' to the selection criteria.

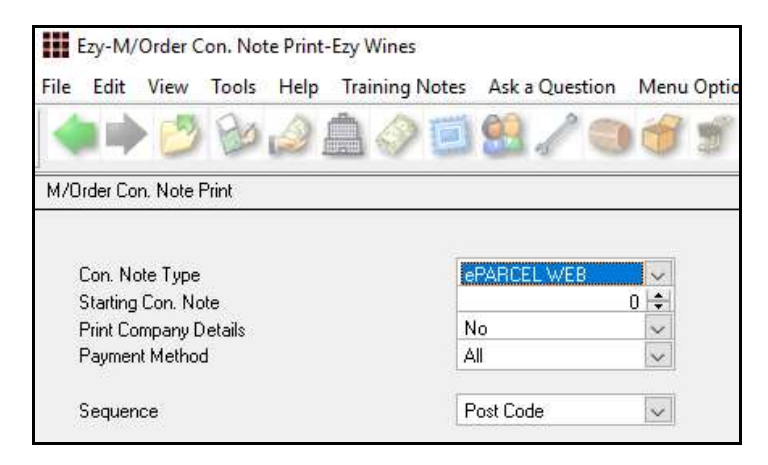

#### *Benefit*

Ensure that correct stock item has been selected.

> Sales Invoices **Sales Invoice Entry**

#### *Benefit*

SMS members with credit card issues.

### Wine Club **Export Mail Order Debtors**

### *Benefit*

- Process shipment in postcode order
- *Significantly reduce eParcel fees!*

Wine Club **M/Order Con. Note Print M/Order Picking Slip**

# **Sales** (cont'd)

NG<br>SARI

# **Sales Invoice History Includes Exchange Rates**

Exchange rate displayed for foreign currency sales.

∕

MOS.

 $16 - 43$ 

 $\frac{1}{1.8}$  $1.8$ <br> $1.8$  $\frac{1336.37}{1376.48}$ 

語  $^{1.30}_{1.01}$ 

Tage 1 of

**REG. MILL** 

**Customer's Stock Item Code**

New menu option allowing you to record the customer's code for each of your stock items.

Please refer to Stock Control for full details.

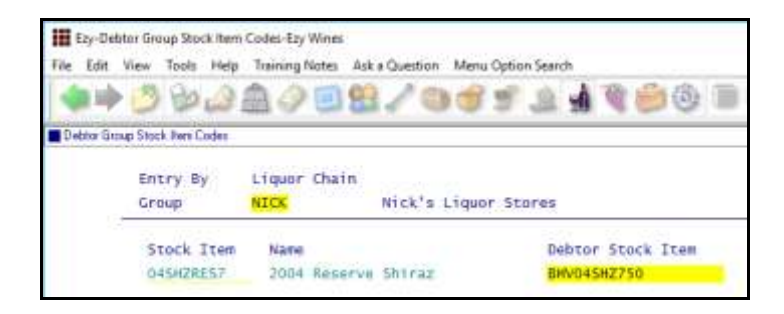

#### **Verifone EFTPOS Interface**

Similar to what was done with Tyro and PC-EFTPOS, Verifone integration is now also available.

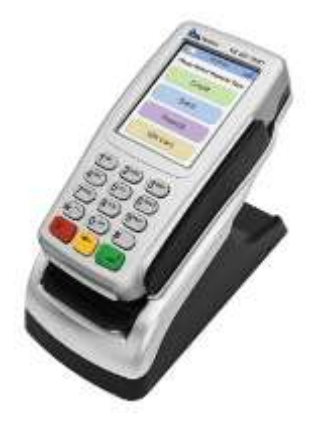

### *Benefit*

Easily check foreign currency.

Sales Invoices **Sales Invoices History**

#### *Benefit*

• Display customer's stock item codes on sales dockets.

> Stock Reference **Debtor Group Stock Item Codes** Sales **Sales Order Print Sales Invoice Print Sales Credit Note Print Credit Notes Print (History) Sales Invoices Print (History) Sales Order Print (History)**

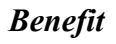

- Amount is preloaded on EFTPOS device
- Save time & reduce errors.

#### **POS** User Access **User POS Access**

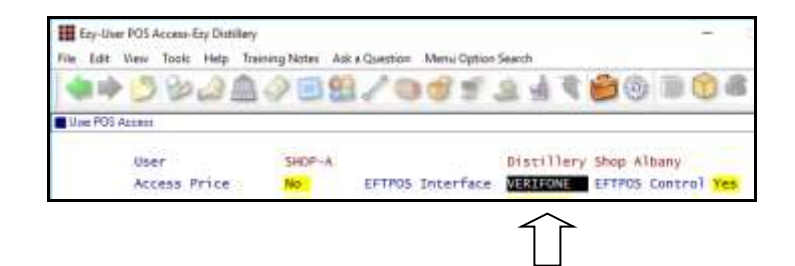

# **Sales** (cont'd)

### **Mail Order Entry Cartons Button**

*Sales Invoices: Entry, Recalc. Cartons M/Order: Entry, Always Recalc. Cartons Sales Orders: Entry, Always Recalc Cases* When these system parameters are set to No, the sales entry option will display a [Cartons] button.

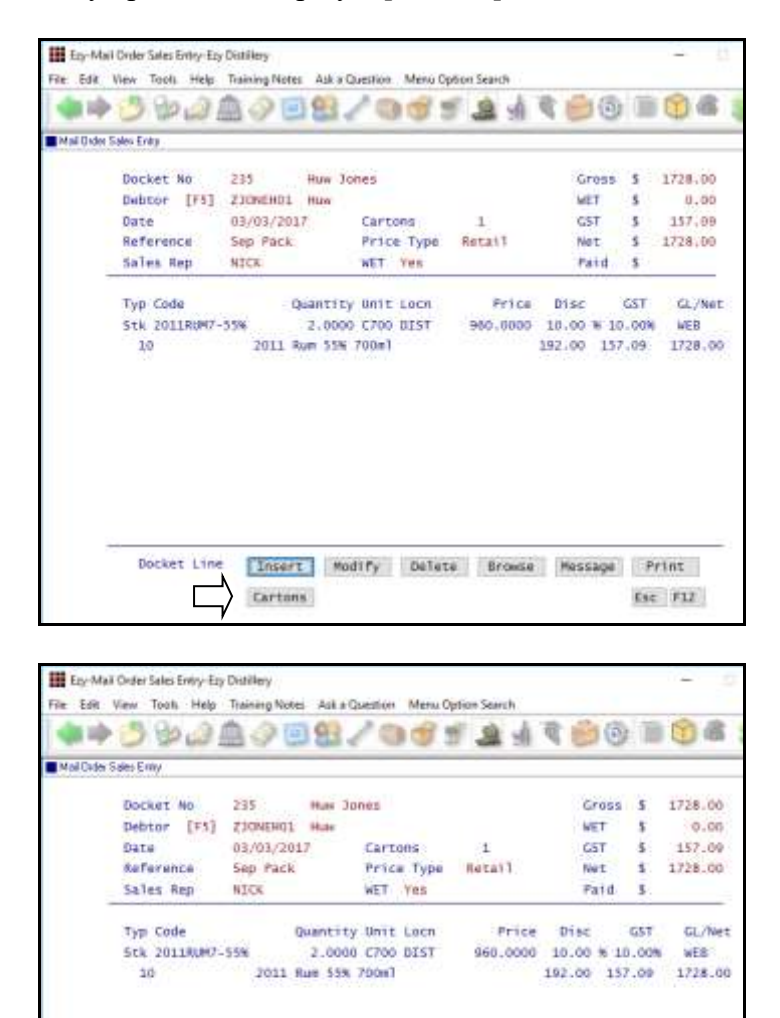

### **Mail Order Sales History Daily Receipts**

**COL** 

Cartons

'Daily Receipts' added to the Format options.

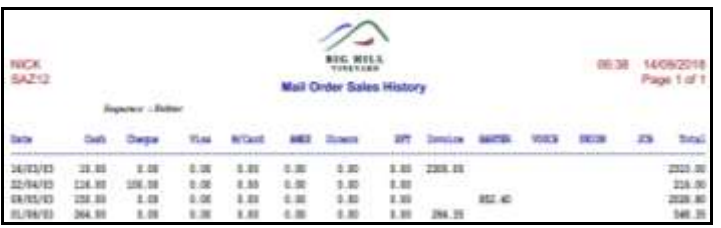

### *Benefit*

- Save time
- Reduce errors.

Wine Club **Mail Order Sales Entry**

#### *Benefit*

• Report daily sales for each payment method.

> Wine Club **Mail Order Sales History**

# **POS [Totals Only] Item Sales Summary**

Totals for each stock and non-stock item sold has been appended to the Totals Only report.

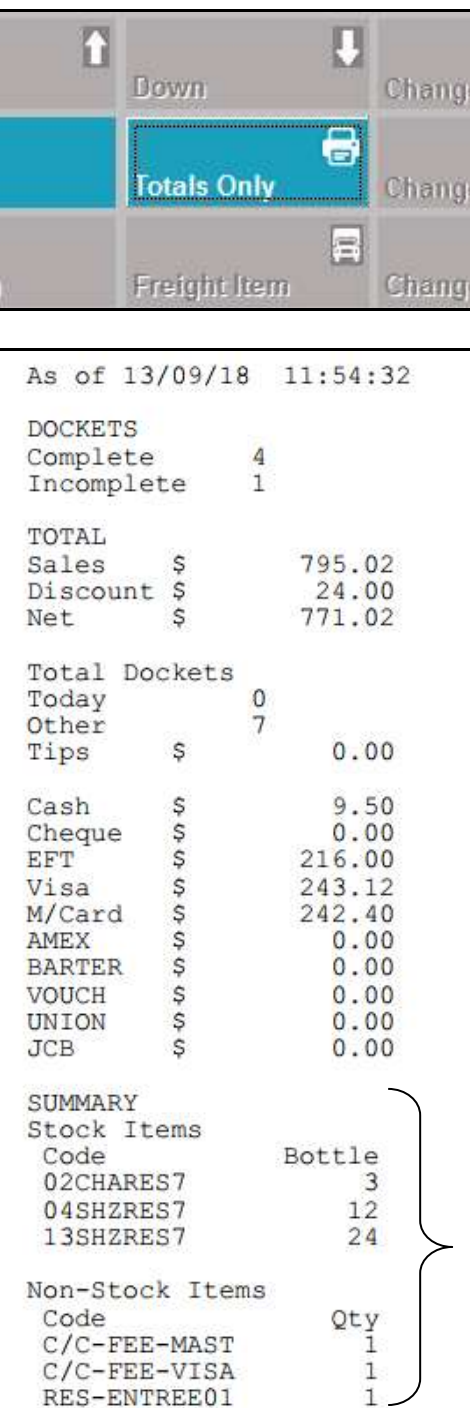

# *Benefit*

- Check sales progress during day
- Help with restocking.

**POS**

# **VAT Register Export (History)**

New menu option for South Africa and EU.

# **Auction**

### **Archive Item & Vehicle Images**

New menu options.

Images attached to item/vehicles that have been sold or returned will be moved from the IMAGES folder to the IMAGESARCHIVE folder.

### *Scheduled*

The archive can also be scheduled to run periodically utilising MS Windows Scheduler to run AUSA39BT.

#### **Catalogue Image**

An image can now be included in the catalogue when using the Stationery Designer.

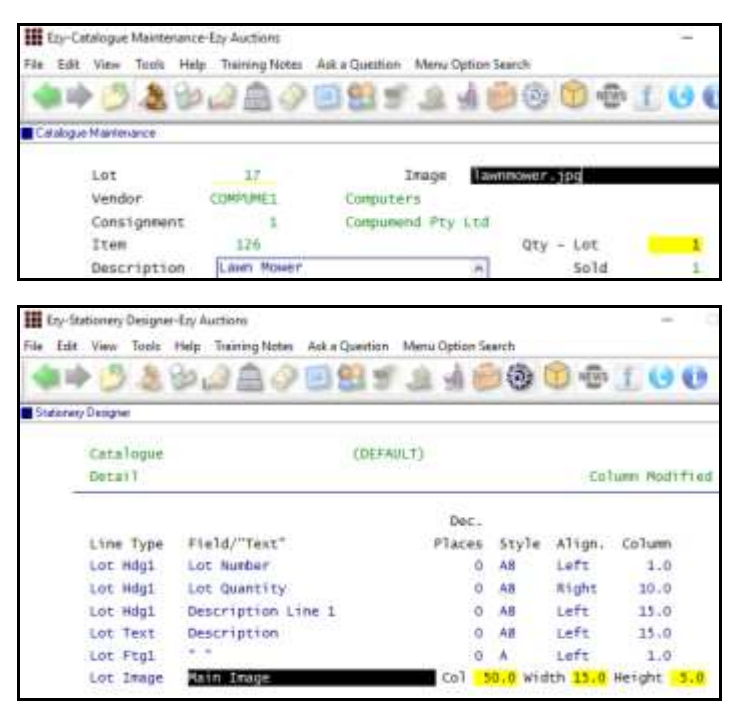

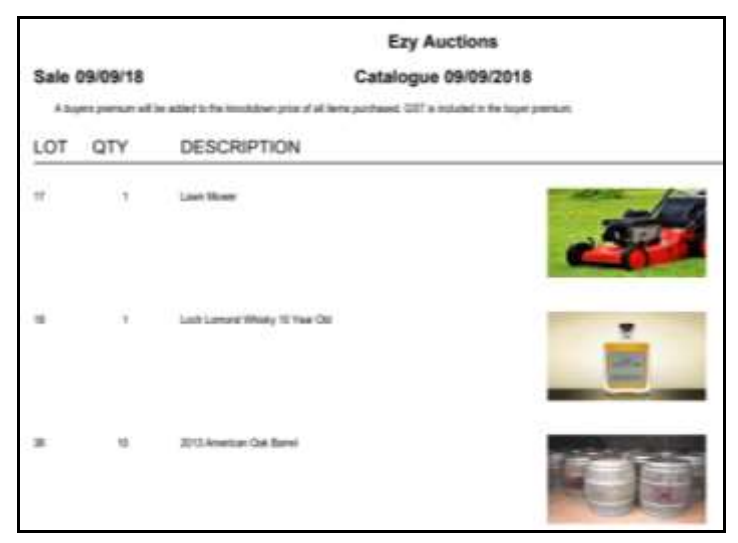

### *Benefit*

- Reduce size of images folder
- Speedup website upload.

Auction Administration **Archive Vehicle Images Archive Non Vehicle Images**

### *Benefit*

• Produced customised catalogue with an image.

> System Administration **Stationery Designer** Auction Sales **Catalogue Print**

# **Auction** (cont'd)

#### **Item Map**

New feature.

Map coordinates can be recorded against locations.

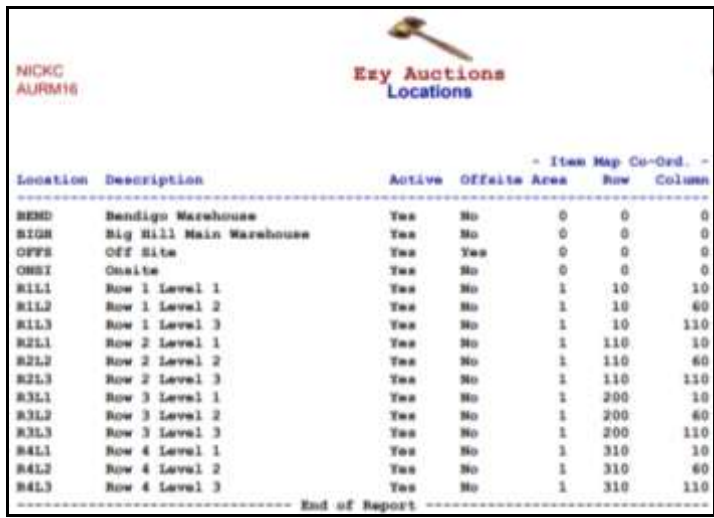

New system parameters allow you to specify up to 18 areas where auction items can be stored.

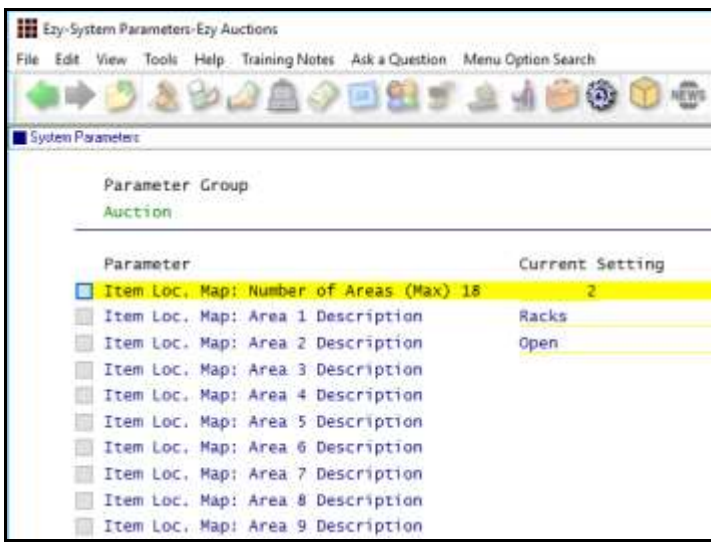

Record the location against each item.

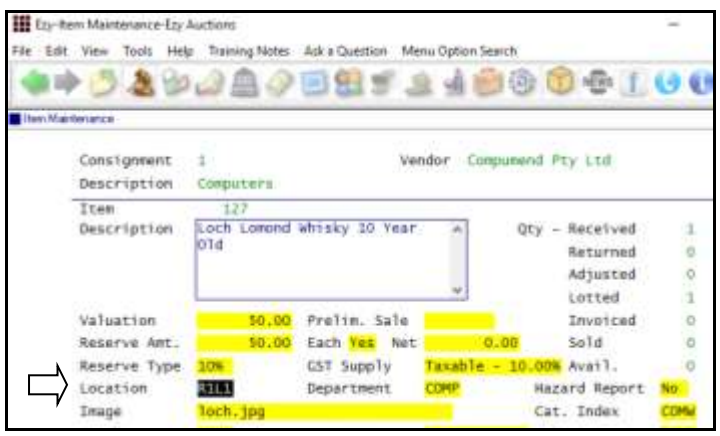

*Benefit*

• Provides better view of warehouse.

> Auction Reference **Locations** Auction Pre Sales **Consignment Listing**

To access the map, either

click on the location map image

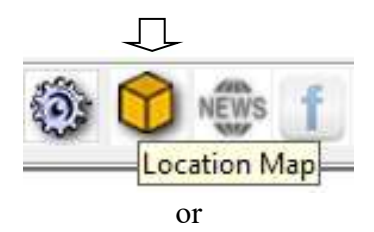

make a copy of your desktop shortcut to access *EzyAuction* and append **almap** to the target line.

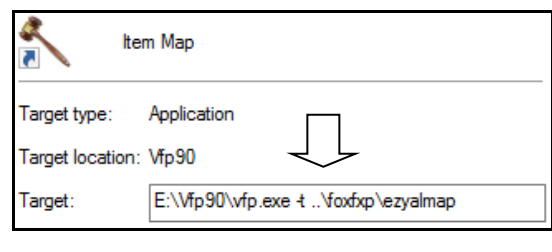

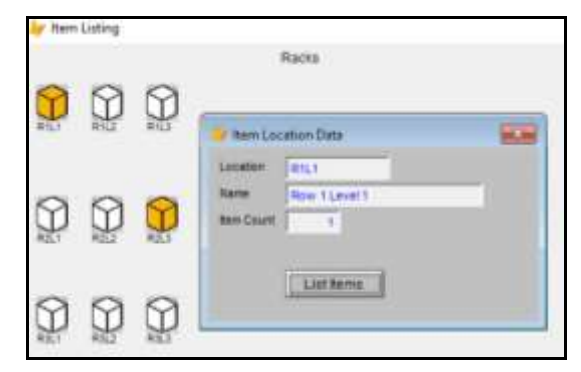

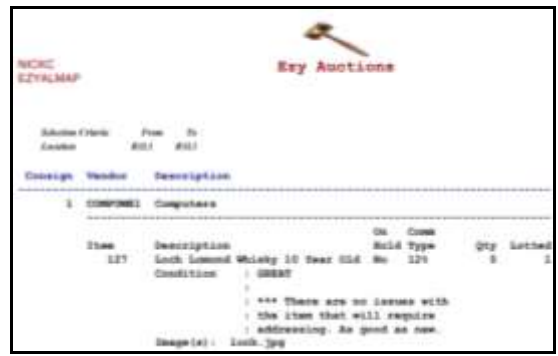

# **Auction** (cont'd)

### **Barcode Lotting**

Utilise a portable PDA to lot a sale.

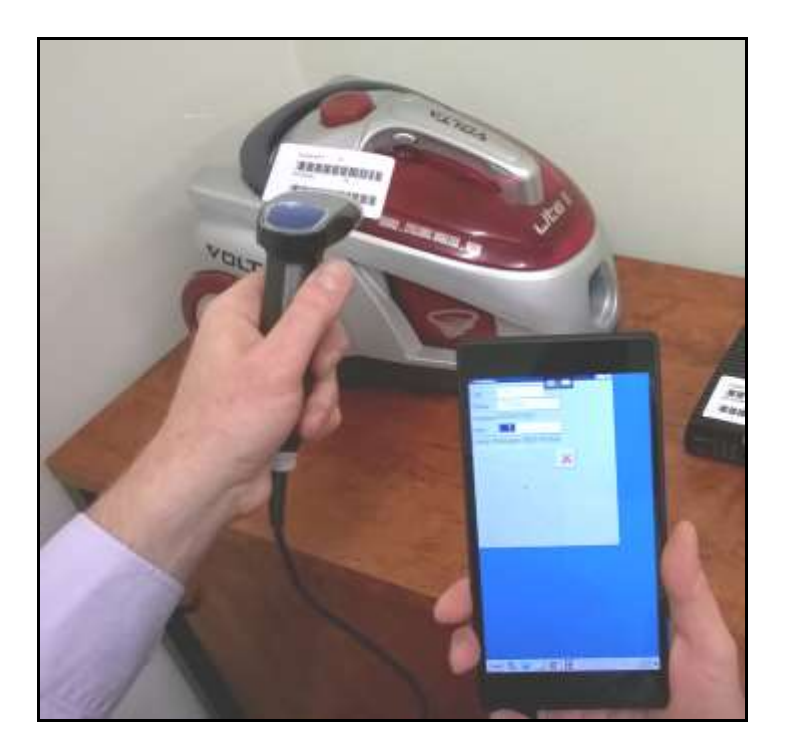

# *Benefit*

- Quicker method of lotting
- Reduce errors.

# **EzyPDA**

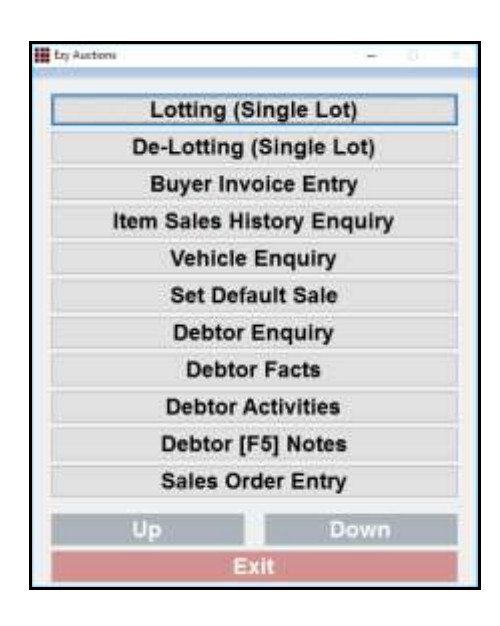

### **Buyer Deposit Receipt Cash Or EFT**

'Type' has been introduced with scroll list options *Cash* and *EFT*.

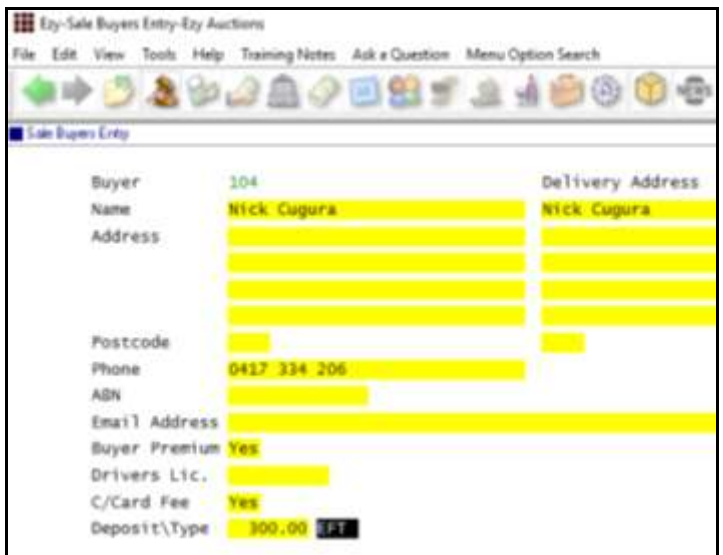

# *Auction: Buyer, Deposit Default*

Deposit amount defaults to amount recorded against this system parameter.

#### *Benefit*

• Specify EFT as most deposits are paid by credit card.

### Auction Sales **Sale Buyers Entry Sale Buyers Listing**

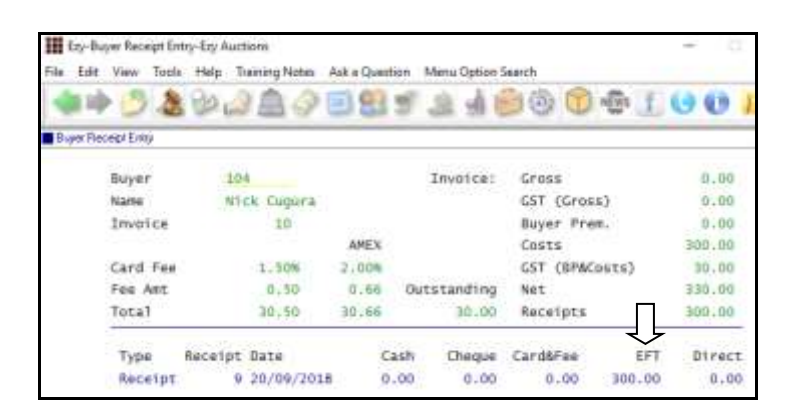

Receipt created for Buyer will be recorded as *EFT*.

### **Vehicle Forms 4 & 6**

'Vehicle Warranty – Form 4' and 'Vehicle No Warranty – Form 6' have been added to the Stationery Designer.

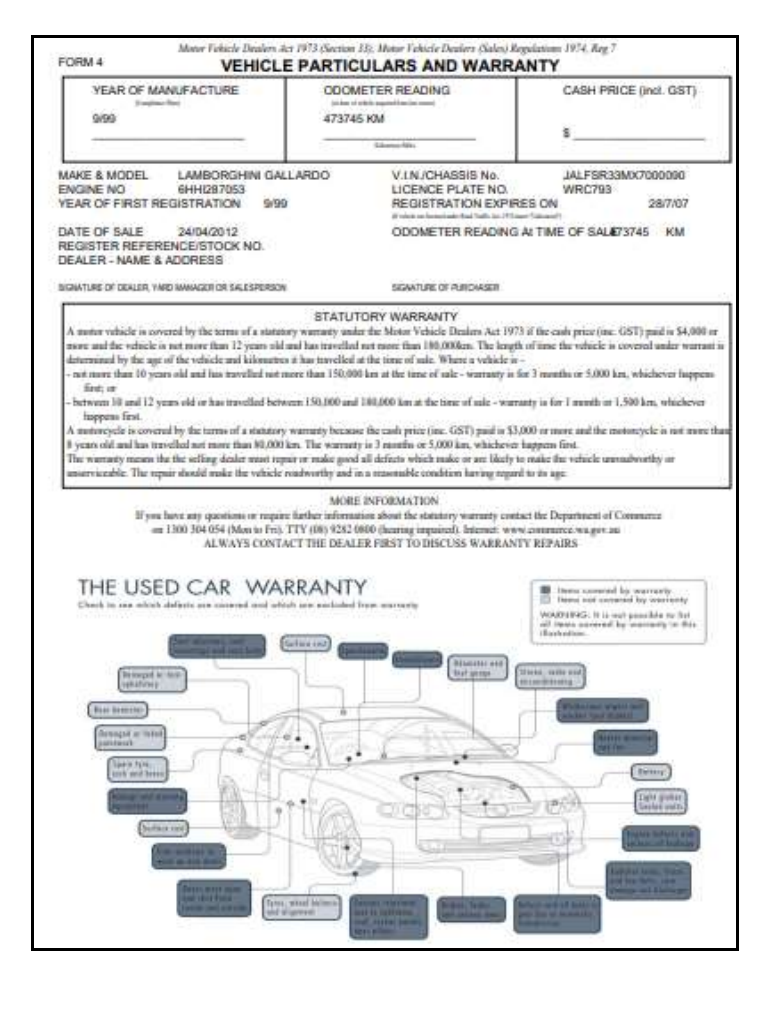

#### *Benefit*

- Produce customised form
- Meet statutory requirements.

### System Administration **Stationery Designer** Vehicle Auction **Vehicle Warranty – Form 4 Vehicle No Warranty – Form 6**

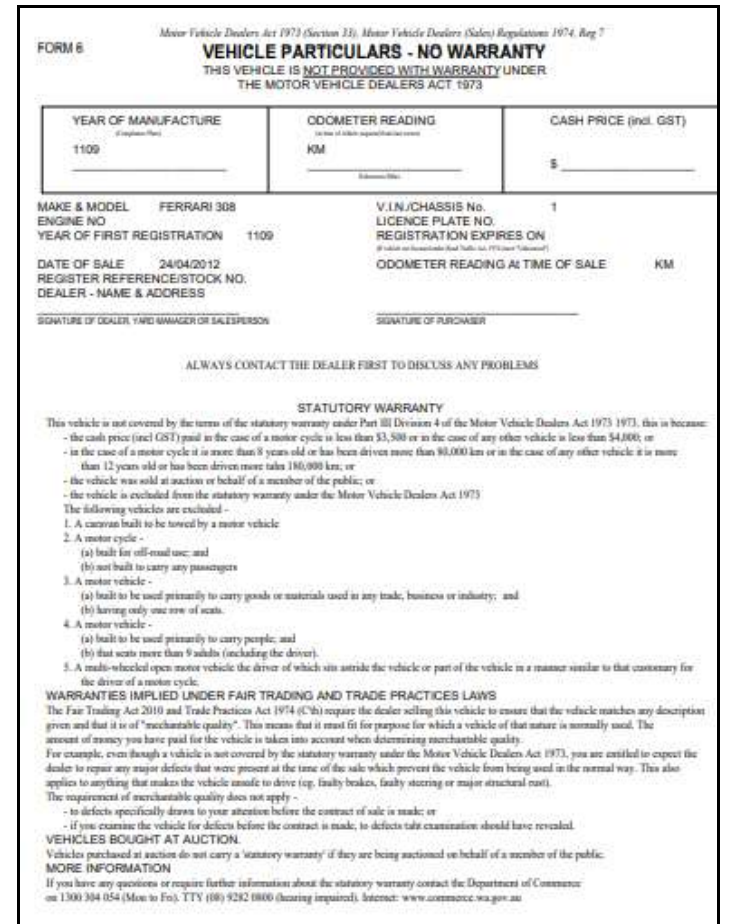

#### **Item Label Enhancements**

Damaged details and fuel type have been added to the stationery designer for non-vehicles.

#### *Auction: Item Entry, Prompt Print Label*

This new system parameter determines whether you are prompted to print a label when inserting an item.

System Administration **Stationery Designer** Auction Pre Sales **Item Maintenance Item Label Print**

# **Auction** (cont'd)

# **Vendor Consignment Summary**

New report.

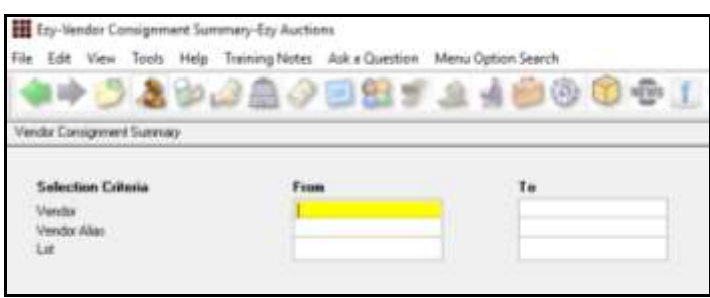

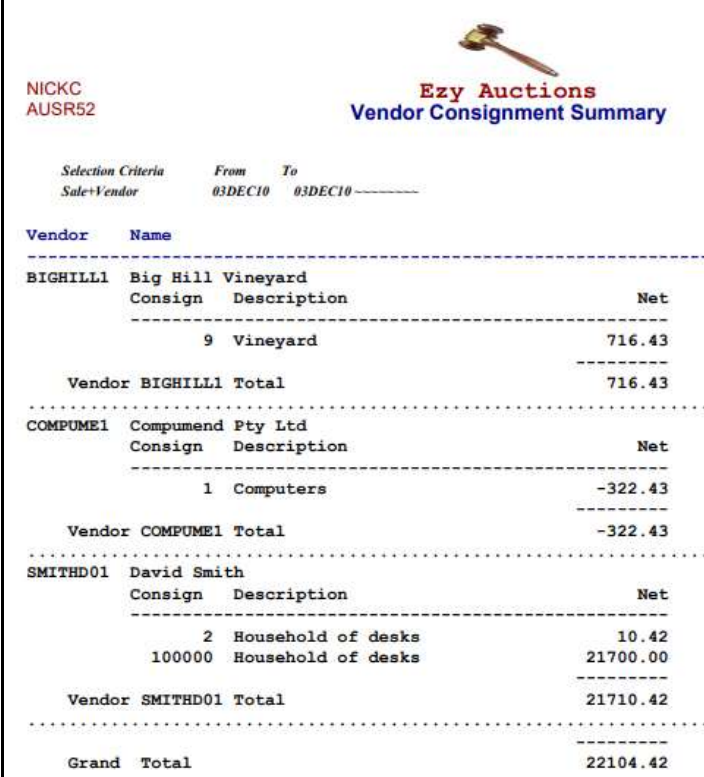

# *Benefit*

• Simplified Vendor summary.

Auction Post Sales Reports **Vendor Consignment Summary**